# **BỘ GIÁO DỤC VÀ ĐÀO TẠO TRƯỜNG ĐẠI HỌC BÀ RỊA - VŨNG TÀU**

# **KHOA KỸ THUẬT CÔNG NGHỆ**

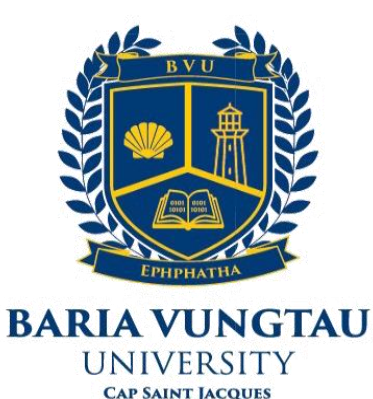

# **BÁO CÁO ĐỒ ÁN TỐT NGHIỆP ĐỀ TÀI: THIẾT KẾ, THI CÔNG MÔ HÌNH**  PHÂN LOẠI SẢN PHẨM THEO KHỐI LƯỢNG

**Trình độ đào tạo: Đại học Hệ đào tạo : Chính Quy Ngành : Công nghệ kỹ thuật điện – Điện tử Chuyên ngành : Điện công nghiệp và dân dụng Khóa học : 2019 – 2023 Lớp : DH19DC Giảng viên hướng dẫn : ThS. PHẠM NGỌC HIỆP Sinh viên thực hiện : Nguyễn Bá Hùng Mã sinh viện : 19034722**

**Vũng Tàu, tháng 05 năm 2023**

# DANH SÁCH HÌNH VỀ

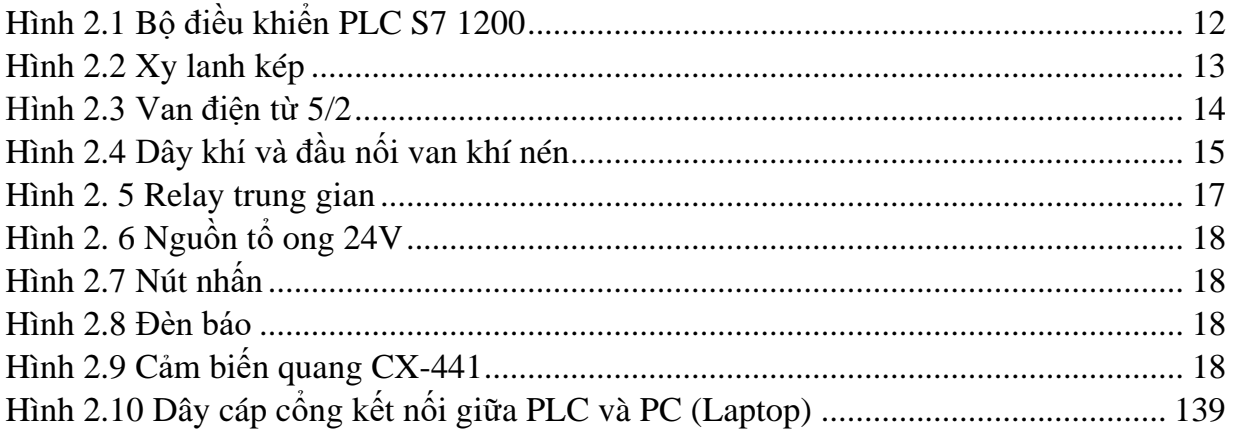

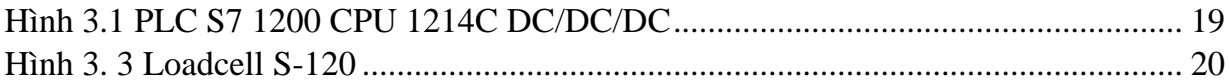

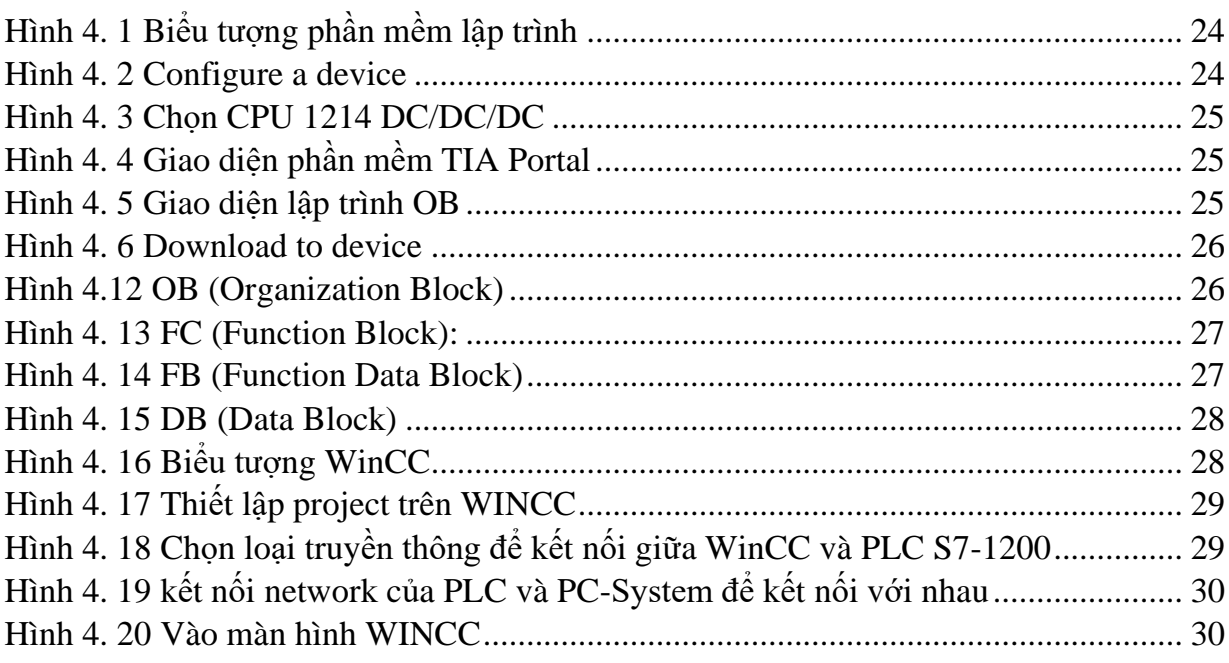

# **DANH SÁCH BẢNG**

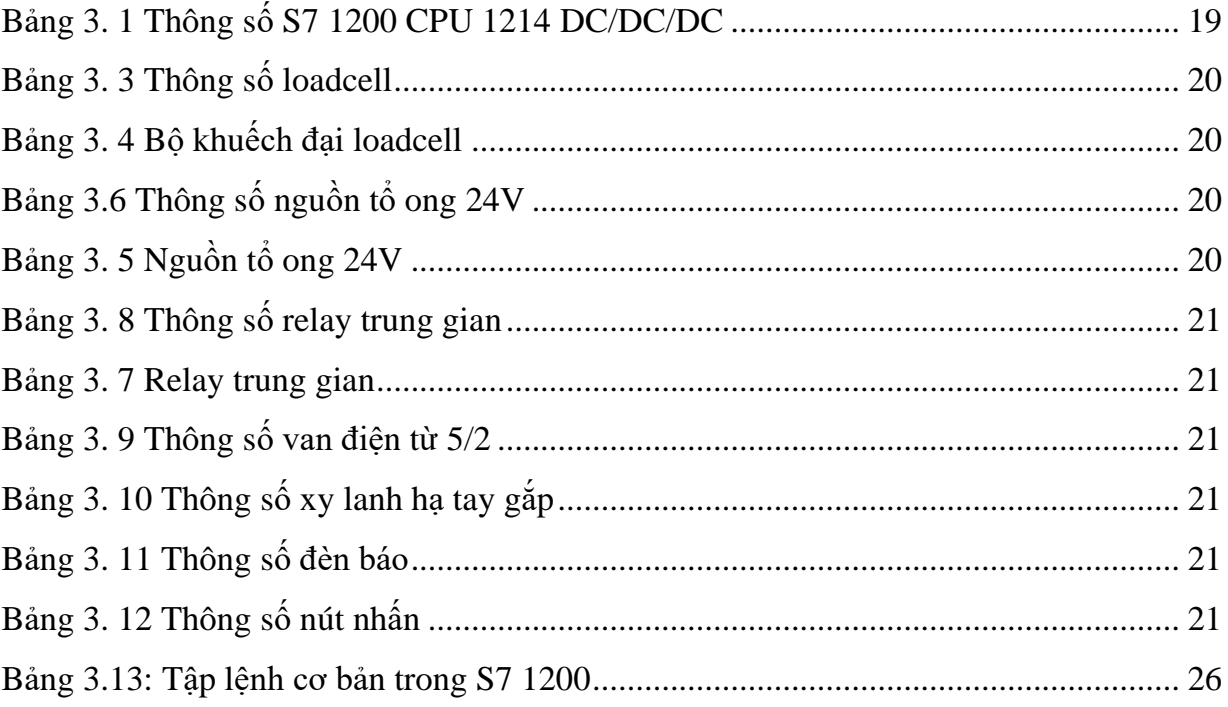

# **CHỮ VIẾT TẮT**

PLC (Programmable Logic Controller): Bộ điều khiển khả trình

CPU (Central Processing Unit): Bộ xử lý trung tâm

RAM (Random Access Memory): Bộ nhớ khả biến

ROM (Read Only Memory): Bộ nhớ dùng để đọc dữ liệu trong RAM

HMI (Human Machine Interface): Giao diện người và máy

PS (Power Supply): Module cấp nguồn

SM (Signal Module): Module tín hiệu

I/O (Input/Output): Tín hiệu vào/ra

L: Chân nóng nguồn xoay chiều

N: Chân lạnh nguồn xoay chiều

AC (Alternating current): Điện áp xoay chiều

V+: Điện áp dương nguồn 1 chiều

V- : Điện áp âm nguồn 1 chiều

GND: Chân nối đất

DC (Direct Current): Điện áp một chiều

RLY: relay

LAD (Ladder logic): Nguồn ngữ lập trình dạng hình thang

FBD (Function Block Diagram): Ngôn ngữ lập trình khối chức năng

STL (Statement List): Ngôn ngữ lập trình dạng liệt kê lệnh

TCP (Transmission Control Protocol): Giao thức kiểm soát truyền tải

IP (Internet Protocol): Giao thức Internet

OB (Organization Block): Khối làm việc chính

FC (Function): Khối làm việc phụ không nhớ

FB (Function Block): Khối làm việc phụ có nhớ.

# **LỜI MỞ ĐẦU**

Phân loại sản phẩm là một bài toán đã và đang được ứng dụng rất nhiều trong công nghiệp hiện nay. Dùng sức người, công việc này đỏi hỏi sự tập trung cao và có tính lặp đi lặp lại, nên các công nhân khó đảm bảo được sự chính xác trong công việc. Chưa kể đến có những phân loại dựa trên các chi tiết kỹ thuật rất nhỏ mà mắt thường khó có thể nhận ra. Điều đó sẽ ảnh hưởng trực tiếp tới chất lượng sản phẩm và uy tín của nhà sản xuất. Vì vậy, hệ thống tự động nhận dạng và phân loại sản phẩm ra đời là một sự phát triển tất yếu nhằm đáp ứng nhu cầu cấp bách này.

Sau khi tham quan gián tiếp trên mạng dây chuyền phân loại lốp xe của Intech Group, nhóm chúng em nhận thấy công nghệ điều khiển tự động hóa được áp dụng chiếm khoảng 80-90%. Giảm được một lượng lớn nhân công, đồng thời sự chính xác gần như hoàn hảo trong quá trình làm việc đã mang tới năng suất rất cao cho nhà máy cũng như tập đoàn Intech. Khi công nhân đưa lốp xe lên hệ thống đang hoạt động, thì cảm biến loadcell nhận được tín hiệu và xuất ra màn hình, đồng thời di chuyển trên băng truyền đến một vị trí đã được tính toán sẵn thì cảm biến sẽ phát hiện vật và phân loại theo khối lượng đã được hiệu chỉnh ở cảm biến loadcell. Nhờ vậy ta có thể dễ dàng phân loại từng sản phẩm theo khối lượng một cách chính xác nhất. Thông qua hệ thống đếm tự động cho đến khi đủ số lượng quy định thì hệ thống sẽ tự động dừng một khoảng thời gian để đóng gói sản phẩm. Hệ thống hoạt động cho đến khi có lệnh dừng. Người công nhân chỉ việc tới lấy hộp xếp lên xe đẩy và đưa vào kho hàng. Hoạt động phân loại tự động có điểm mạnh là năng suất và tính chính xác cao, cần ít sức người mà vẫn đạt hiểu quả nên có thể cạnh tranh về giá cũng như chất lượng trên thị trường. Bên cạnh đó không phải doanh nghiệp vừa và nhỏ nào của nước ta cũng đầu tư số tiền rất lớn để mua một hệ thống tự động hóa hoàn chỉnh như nước ngoài. Đó là ý tưởng để chúng em thực hiện đề tài "**Thiết kế, thi công mô hình phân loại sản phẩm theo khối lượng**".

Chúng em xin gửi lời cảm ơn sâu sắc nhất đến thầy ThS. Phạm Ngọc Hiệp, người đã tận tình hướng dẫn chúng em trong suốt quá trình thực hiện đồ án này. Chúng em xin chân thành cảm ơn!

# **LỜI CẢM ƠN**

Lời đầu tiên cho phép chúng em gửi lời cảm ơn chân thành nhất đến Ban giám hiệu trường đại học Bà Rịa – Vũng Tàu và quý thầy cô trong khoa Kỹ thuật – công nghệ vì đã tạo mọi điều khiển thuận lợi để em được học tập và sáng tạo trong một môi trường tốt nhất.

Em cũng cảm ơn quý thầy cô trong ngành Công nghệ Kỹ thuật điện - điện tử và những người đã dìu dắt tận tình, truyền đạt cho em những kiến thức, kỹ năng và những bài học quý giá trong suốt thời gian chúng em theo học tại trường.

Em xin gửi cảm ơn sâu sắc đến thầy ThS. Phạm Ngọc Hiệp là giảng viên đã trực tiếp hướng dẫn em hoàn thành đồ án tốt nghiệp. Em xin chân thành cảm ơn vì sự chỉ bảo và hướng dẫn tận tình của thầy trong suất quá trình thực hiện. Khi em bắt tay vào thực hiện thì kiến thức và hiểu biết về lĩnh vực này còn hạn chế. Với những kiến thức và sự nhiệt tình của thầy đã dìu dắt em đến những bước cuối cùng của đề tài. Trong suốt quá trình làm đề tài cũng đã xảy ra nhiều khó khăn và thử thách thầy đã góp ý và động viên.

Xin cảm ơn đến tất cả bạn bè, đặc biệt là các bạn trong lớp DH19DC đã luôn gắn bó học tập và giúp đỡ trong những năm qua và trong suốt quá trình thực hiện đồ án này.

Đặc biệt em xin gửi lời cảm ơn đến gia đình đã động viên, giúp đỡ ủng hộ về nhiều mặt góp phần tạo nên thành công của đồ án tốt nghiệp này. Em xin chân thành cảm ơn.

# MŲC LỤC

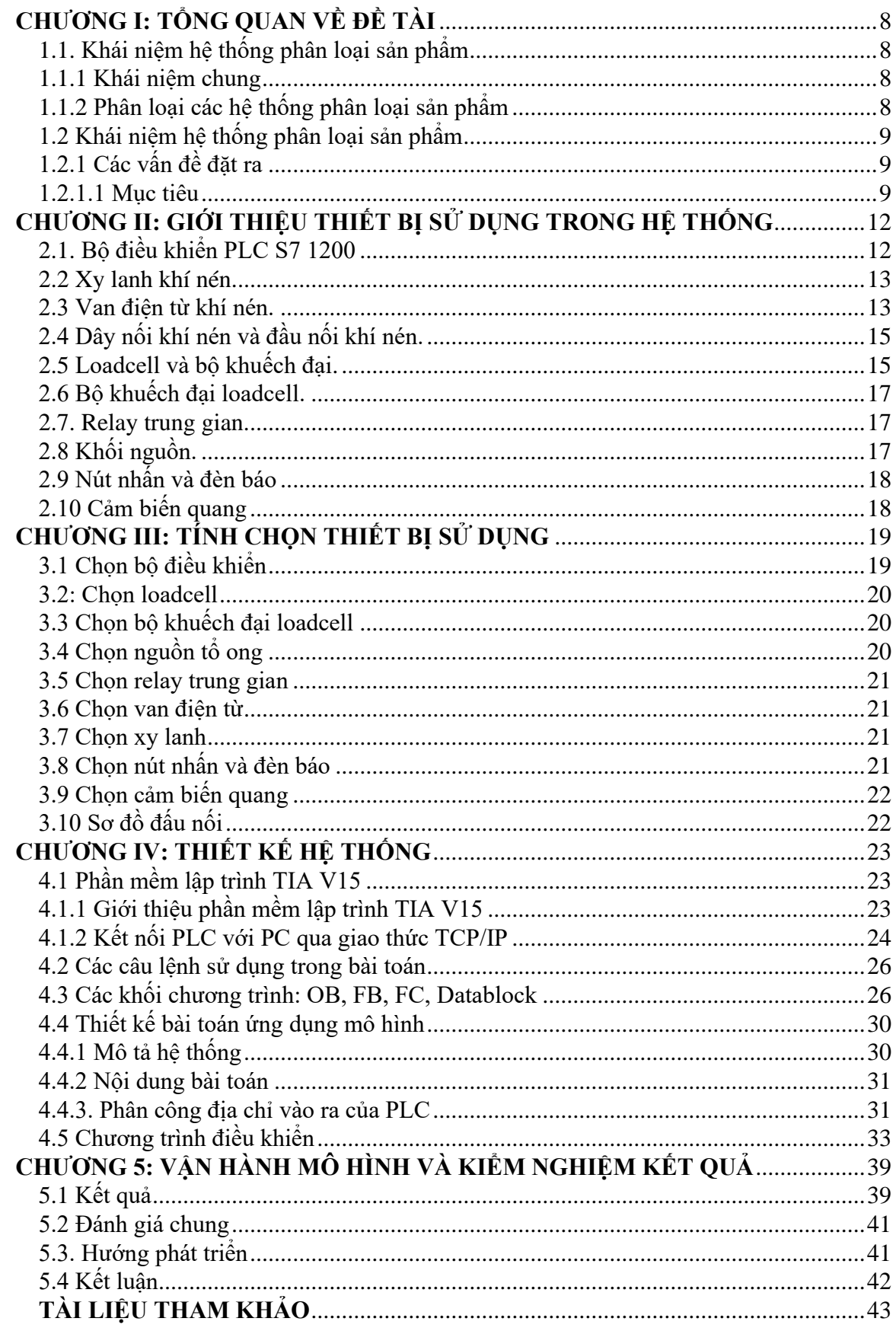

# **CHƯƠNG I: TỔNG QUAN VỀ ĐỀ TÀI**

# <span id="page-7-1"></span><span id="page-7-0"></span>**1.1. Khái niệm hệ thống phân loại sản phẩm theo khối lượng**

#### <span id="page-7-2"></span>**1.1.1 Khái niệm chung**

Hiện nay công việc phân loại và đếm sản phẩm là một công việc lặp đi lặp lại nên không thể tránh được sự nhàm chán trong công việc. Công việc phân loại và đếm gạch men, các loại trái cây như dừa, bưởi, các thùng hàng…là một công việc mất khá nhiều thời gian và dễ gây sự nhầm lẫn. Ngày nay để nâng cao năng suất lao động, nâng cao chất lượng và ổn định chất lượng sản phẩm, người ta đã đưa vào các thiết bị sản xuất trong công nghiệp với hệ thống điều khiển tự động từng phần hoặc toàn bộ quá trình sản xuất.

Hệ thống phân loại sản phẩm là một hệ thống do con người tạo nên. Do vậy, nó phục vụ mục đích và nhu cầu cho người sử dụng. Dựa vào những đặc điểm, tính năng khác nhau mà sẽ có những hệ thống khác nhau. Từ đó tăng năng suất sản suất, giảm tổn hao công sức của người.

# <span id="page-7-3"></span>**1.1.2 Phân loại các hệ thống phân loại sản phẩm**

Tùy vào độ phức tạp yêu cầu của từng sản phẩm mà ta có thể đưa ra những phương pháp phân loại sản phẩm khác nhau. Hiện nay có một số phương pháp phân loại sản phẩm được ứng dụng rất nhiều trong đời sống như:

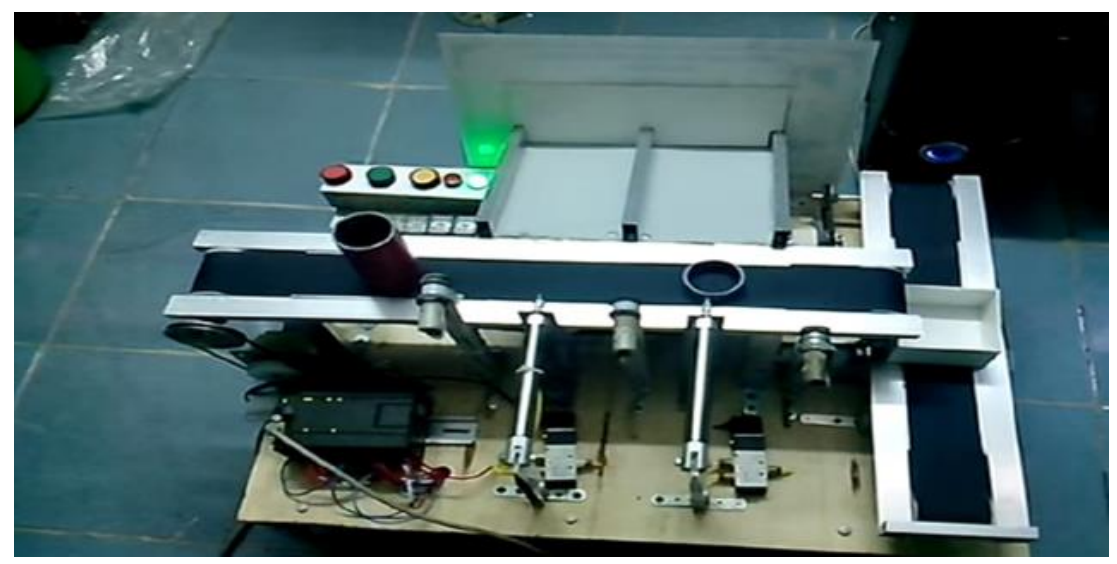

• Phân loại sản phẩm theo khối lượng

Hình 1.1 Hệ thống phân loại sản phẩm theo khối lượng

Hệ thống phân loại sản phẩm theo khối lượng được ứng dụng rất nhiều trong các dây chuyền sản xuất Gạch, Ngói, Đá Granite, trong các dây chuyền phân loại các sản phẩm nhựa hay trong chế biến Nông sản (như Cà Phê, Gạo).

• Phân loại sản phẩm theo màu sắc

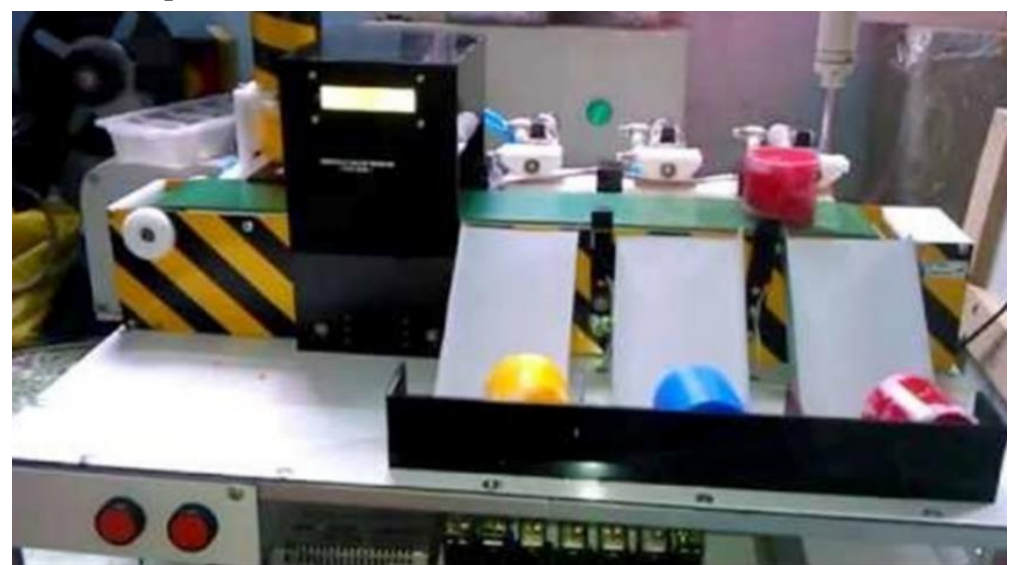

Hình 1.2 Hệ thống phân loại sản phẩm theo màu sắc

Hệ thống phân loại sản phẩm theo chiều cao được ứng dụng rất nhiều trong các ngành công nghiệp:

- Ứng dụng trong các dây chuyền sản xuất Gạch, Ngói.
- Ứng dụng trong các ngành công nghiệp thực phẩm như bánh kẹo, hoa quả…
- Ứng dụng trong công nghiệp sản xuất bia, nước giải khát.

#### <span id="page-8-0"></span>**1.2 Khái niệm hệ thống phân loại sản phẩm**

Cũng như các hệ thống phân loại sản phẩm trên, nhiệm vụ chính của hệ thống phân loại sản phẩm theo khôi lượng là phân loại và đếm chính xác các sản phẩm được đưa vào băng chuyền. Ở hệ thống này bộ phận nhận dạng sản phẩm sẽ là cảm biến khối lượng (loadcell); bộ phận đẩy sản phẩm là động cơ servo "MG995" để đẩy sản phẩm vào băng chuyền và "MG90S" để phân loại sản phẩm.

# <span id="page-8-1"></span>**1.2.1 Các vấn đề đặt ra**

#### <span id="page-8-2"></span>**1.2.1.1 Mục tiêu**

Muc tiêu đề tài đặt ra là nghiên cứu chế tạo Hệ thống phân loại sản phẩm theo trọng lượng có thể phân loại và đếm chính xác với ba mức khối lượng khác nhau.

Điều khiển được xilanh và hệ thống hoạt động dựa vào lập trình và điều khiển PLC. Sản phẩm hoạt thiện có thiết kế nhỏ gọn, dễ dàng lắp đặt, bảo trì, sửa chữa.

# **1.2.1.2 Các yêu cầu cần thiết**

Về cơ khí: Phân tích tính toán và lựa chọn vật liệu, thông số kỹ thuật của các chi tiết sao cho thõa mãn mục tiêu đề tài: Nhỏ, gọn, nhẹ bền, có tính thẩm mỹ cao, dễ dàng

lắp đặt và sửa chữa. Vấn dề điểu khiển: Điều khiển hoàn toàn tự động và hiển thị kết quả ra màn hình HMI.

# **1.2.1.3 Giới hạn đề tài**

Hệ thống phân loại sản phẩm là một đề tài đã được nghiên cứu và phát triển từ lâu. Hiện nay trong các nhà máy, xí nghiệp đã có rất nhiều hệ thống hoàn thiện cả về chất lượng và thẩm mỹ. Tuy nhiên, trong phạm vi một đồ án môn học, với những giới hạn về kiến thức, thời gian và kinh phí đề tài được giới hạn với những tính năng sau:

- Kích thước: 849,97x467,81mm
- Hệ thống điều khiển: Sử dụng PLC S7-1200 để đọc tín hiệu Analog được gửi từ cảm biến khối lượng, nhận tín hiệu từ các nút nhấn, cảm biến và truyền dữ liệu đến các động cơ cũng như màn hình HMI để điều khiển mô hình.
- Cơ cấu đẩy: Xilanh- khí nén.
- Động cơ truyền động: Động cơ điện một chiều.
- Khối nguồn hệ thống: Nguồn điện một chiều 24V.
- Hệ thống dẫn động: Băng chuyền.

# **1.2.2 Phương pháp nghiên cứu**

Phương pháp tuần tự và đồng thời: Cụ thể là đầu tiên nghiên cứu mô hình cụ thể sau đó xây dựng mô hình chứa đầy đủ những giới hạn của đề tài qua đó có cái nhìn tổng quan về hệ thống chung và xác định các thông số cơ bản.

Nghiên cứu phương pháp đọc tín hiệu analog của loadcell bằng PLC S7-1200 qua mạch khuếch đại JY-S60 và giao tiếp với HMI bằng truyền thông Ethernet để đọc tín hiệu loadcell từ Arduino.

Nghiên cứu phương pháp pháp điều khiển tuần tự xilanh-khí nén.

# **1.2.3 Nguyên lý hoạt động của hệ thống**

Hệ thống phân loại theo khối lượng với ba mức khối lượng là vật nhẹ, vật trung bình và vật nặng rồi đếm số lượng sản phẩm của từng loại. Khi nhấn nút khởi động, động cơ một chiều truyền chuyển động cho băng chuyển thông qua dây đai. Nguyên lý hoạt động được chia thành 2 quá trình:

**-** Quá trình cân và cấp sản phẩm vào băng chuyển: Khi cho sản phẩm đặt trên cảm biến trọng lượng, cảm biến sẽ tự động cân trọng lượng sản phẩm và xuất ra giá trị analog tương ứng vào mạch JY-S60, từ JY-S60 sẽ xử lý và gửi tín hiệu về PLC. Bộ PLC xử lý và đưa ra tín hiệu cho van khí nén, van sẽ xả khí vào xilanh đẩy sản phẩm vào băng chuyền. Hai cảm biến hồng ngoại được

bố trí trên băng chuyền với vị trí đặt cảm biến theo thứ tự lần lượt là số kg mà ta đã setup trên Wincc và tính từ đầu băng chuyền.

- **-** Quá trình phân loại sản phẩm trên băng chuyền: Tùy thuộc vào khối lượng của sản phẩm mà PLC nhận được để phân loại. Nếu sản phẩm có khối lượng x1 kg đi qua cảm biến ở vị trí phân loại x1 kg thì PLC sẽ phát xung tín hiệu điều khiển xilanh phân loại x1 kg dể đẩy sản phẩm. Nguyên lý thực hiện tương tự đối với sản phẩm x2 kg. Còn với sản phẩm x3 kg thì không có động cơ servo nào hoạt động để sản phẩm đi thẳng.
- **-** Mỗi loại sản phẩm sau khi được phân loại sẽ được đếm bằng các cảm biến hồng ngoại và hiển thị số lượng lên màn hình Wincc.
- **-** Các thao tác khởi động, dừng, reset, setup số kg và hiển thị thông số hệ thống đều được thực hiện trên màn hình Wincc.

# **1.2.4 Ý nghĩa và ứng dụng của hệ thống**

# **1.2.4.1 Ý nghĩa**

Tạo ra một hệ thống hoàn toàn tự động để tiết kiệm thời gian, nâng cao năng xuất, giảm giá thành sản phẩm.

Giảm bớt sức lao động của con người, làm cho việc quản lý trở nên dễ dàng.

Cải thiện được điều kiện làm việc của công nhân, có thể thay cho con người làm việc ở những nơi có điều kiện làm việc nguy hiêm, độc hại.

# **1.2.4.2 Ứng dụng**

Ứng dụng được trong hầu hết các nhà máy, xí nghiệp: Sử dụng để phân loại sản phẩm lỗi.

Ứng dụng được vào nông nghiệp: Phân loại hoa quả theo khối lượng khác nhau để phân biệt các hạng thành phẩm.

# <span id="page-11-1"></span>**CHƯƠNG II: GIỚI THIỆU THIẾT BỊ SỬ DỤNG TRONG HỆ THỐNG**

#### <span id="page-11-2"></span>**2.1. Bộ điều khiển PLC S7 1200**

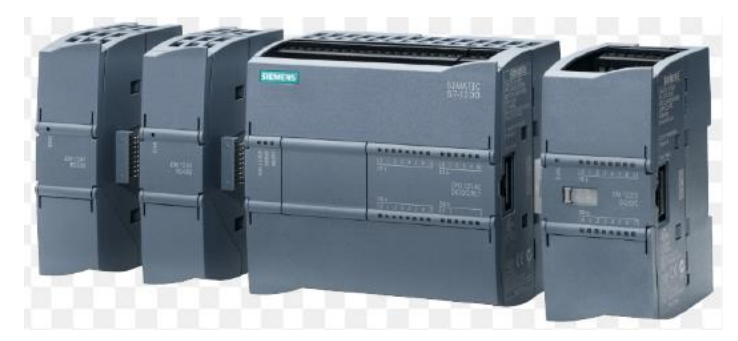

Hình 2.1 Bộ điều khiển PLC S7 1200

<span id="page-11-0"></span>*Các thành phần của PLC S7-1200 bao gồm:*

- 3 bộ điều khiển nhỏ gọn với sự phân loại trong các phiên bản khác nhau giống như điều khiển AC, RELAY hoặc DC phạm vi rộng.
- 2 mạch tương tự và số mở rộng ngõ vào/ra trực tiếp trên CPU làm giảm chi phí sản phẩm.
- 13 module tín hiệu số và tương tự khác nhau bao gồm (module SM và SB).
- 2 module giao tiếp RS232/RS485 để giao tiếp thông qua kết nối PTP.
- Bổ sung 4 cổng Ethernet.
- Module nguồn PS 1207 ổn định, dòng điện áp 115/230 VAC và điện áp 24 VDC.
- PLC S7 1200 có cấu trúc phần cứng gồm: module nguồn, module CPU, module IO, module signal board, module truyền thông.
- PLC S7 1200 có thể kết nối tối đa 8 module IO và 3 module truyền thông chuẩn Rs 422, Rs 232, Rs485.
- PLC S7 1200 có thể kết nối tối đa 146 đầu vào, 147 đầu ra số hoặc 67 đầu vào analog hoặc 33 đầu ra analog.
- PLC S7 1200 còn hỗ trợ 6 bộ đếm tốc độ cao HSC và 4 kênh phát xung PWM
- PLC S7 1200 có tích hợp sẵn cổng truyền thông profinet hỗ trợ giao thức Profinet để kết nối mạng profinet.
- PLC S7 1200 tích hợp thêm 3 module truyền thông hỗ trợ giao thức truyền thông Profibus, Modbus…
- PLC S7 1200 có phép mở rộng thêm 4DI/4DO hoặc 1 AI/1AO thông qua Signal Board gắn trực tiếp trên module CPU.
- PLC S7 1200 tích hợp khe cắm thẻ nhớ SIMATIC.

*Các loại module của PLC S7 1200:*

- CPU 1211C: tích hợp 6DI, 4DO, 2AI (0-10V), 1 cổng Profinet, 1 Signal board, 1 khe cắm thẻ nhớ, không mở rộng được thêm IO.
- CPU 1212C: tích hợp 8DI, 6DO, 2AI (0-10V), 1 cổng Profinet, 1 Signal board, 1 khe cắm thẻ nhớ, mở rộng được thêm 2 module IO.
- CPU 1214C: tích hợp 14DI, 10DO, 2AI (0-10V), 1 cổng Profinet, 1 Signal board, 1 khe cắm thẻ nhớ, mở rộng được thêm 8 module IO.
- CPU 1215C: tích hợp 14DI, 10DO, 2AI (0-10V), 2AO, 1 cổng Profinet, 1 Signal board, 1 khe cắm thẻ nhớ, mở rộng được thêm 8 module IO.
- CPU 1217C: tích hợp 14DI, 10DO, 2AI (0-10V), 2AO, 1 cổng Profinet, 1 Signal board, 1 khe cắm thẻ nhớ, mở rộng được thêm 8 module IO.

#### <span id="page-12-1"></span>**2.2 Xy lanh khí nén.**

Xi lanh khí nén hay còn gọi là ben khí nén, xi lanh khí là một thiết bị cơ học, sử dụng sức mạnh của khí nén để tạo ra lực cung cấp cho chuyển động.Xi lanh khí nén giúp chuyển hóa năng lượng của khí nén thành động năng, tác dụng làm piston của xi lanh chuyển động, thông qua đó truyền động đến thiết bị hoạt động. Bởi vì khí nén có khả năng nở rộng, không có sự xuất hiện của năng lượng đầu vào từ bên ngoài.

*Nguyên lý hoạt động của xy lanh:* Khi được kích thích, không khí nén vào thành ống với một đầu của piston và do đó sẽ chiếm không gian trong xy lanh.Lượng khí này lớn dần sẽ làm piston di chuyển, khi piston di chuyển sẽ sinh ra công và làm thiết bị bên ngoài hoạt động.

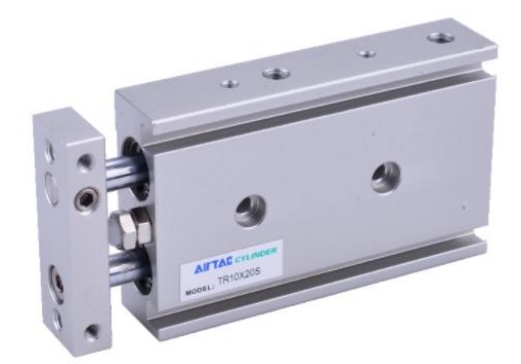

Hình 2.2 Xy lanh kép

#### <span id="page-12-2"></span><span id="page-12-0"></span>**2.3 Van điện từ khí nén.**

Van điện từ khí nén là thiết bị cơ điện có tác dụng đóng, mở đường dẫn khí và điều hướng dòng khí tùy theo mục đích sử dụng và vận hành dưới tác động của cuộn dây điện từ.

*Ưu điểm:*

- Sử dụng dễ dàng, tiện lợi
- Thiết kế nhỏ gọn tiết kiệm diện tích
- Độ bền cao, chất lượng tốt

*Van điện từ khí nén 5/2*

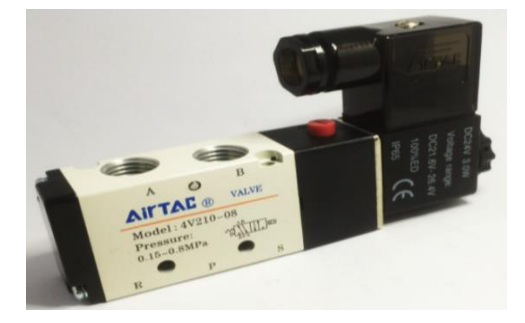

Hình 2.3 Van điện từ 5/2

*Cấu tạo của van điện từ 5/2:* gồm 2 phần chính gồm coil và thân van:

<span id="page-13-0"></span>Phần coil điện: Là nơi tiếp nhận nguồn điện từ bên ngoài, cho phép van hoạt động. Tùy 2nguồn điện mà có thể chọn loại coil điện cho phù hợp: nguồn AC hoặc nguồn DC 24V, AC 220V …

- Phần thân van: Cấu tạo gồm 5 cửa và 2 vị trí được đánh dấu lần lượt A, B, R, P, S với nhiệm vụ. (P: Nơi đưa nguồn khí nén vào; R và S: cổng xả khí; A và B: là vị trí kết nối trực tiếp với xylanh, đưa áp suất đến xy lanh giúp xylanh hoạt động).

*Nguyên lý hoạt động:* Khi có nguồn điện sẽ sinh ra lực từ trường. Lực này sẽ hút trục van chuyển động dọc trục và khiến cho các cửa van được mở ra để cho khí nén thông cửa. Hoạt động này giúp cho van có thể thực điện nhiệm vụ cấp hoặc đóng dòng khí nén cho thiết bị cần hoạt động.

Khi van nằm ở trạng thái bình thường hay còn gọi là ở trạng thái van đóng thì cửa số 1 sẽ được thiết kế thông với cửa số 2. Trong khi đó thì cửa số 4 sẽ được thông với cửa số 5. Nhưng khi van được cấp khí nén khiến cho van nằm trong tình trạng được mơ hoàn toàn thì sẽ có sự thay đổi bắt đầu từ cửa số 1 và số 4. Ở đây sẽ xảy ra hiện tượng đảo chiều và khiến cho cửa số 1 thông với cửa số 4. Trong khi đó thì cửa số 2 thông với cửa số 3. Riêng cửa số 5 sẽ bị chặn lại.

<span id="page-14-1"></span>**2.4 Dây nối khí nén và đầu nối khí nén.**

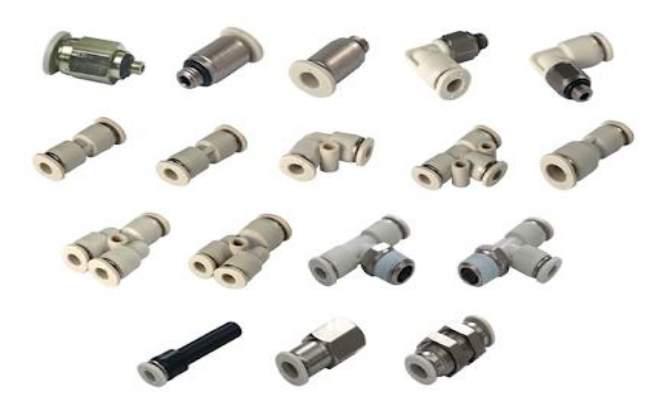

Hình 2.4 Dây khí và đầu nối van khí nén

<span id="page-14-0"></span>*A: Dây khí nén:* 

- Khả năng chịu nhiệt tốt, chịu được một trường khắc nghiệt như các máy móc sản xuất công nghiệp.

**-** Chất lượng sản phẩm tốt tuổi thọ cao đa dạng màu sắc và kích thước phù hợp với nhiều loại máy móc.

- Áp suất hoạt động: 13kg/cm<sup>2</sup>

- Áp suất hoạt động tối đa: 24kg/cm<sup>2</sup>

*B: Đầu nối khí nén:* Đầu nối khí nén là linh kiện nhằm liên kết những thiết bị khí nén như các loại ống dẫn và những thiết bị dẫn động khí nén. Có cấu tạo đơn giản gọn nhẹ và thường làm bằng Niken-Đồng để chống ăn mòn và ngăn ô nhiễm hiệu quả

# <span id="page-14-2"></span>**2.5 Loadcell và bộ khuếch đại.**

*Loadcell:* Loadcell là thiết bị cảm biến dùng để chuyển đổi lực hoặc trọng lượng thành tín hiệu điện

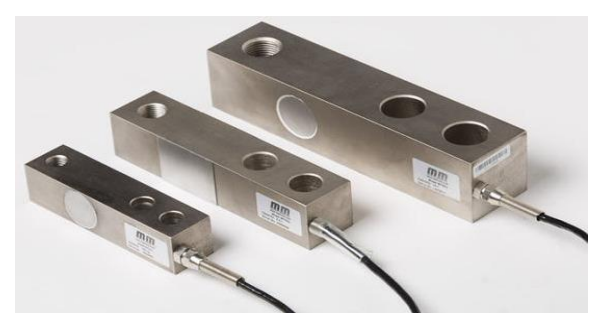

Hình 4.3: Loadcell

*Cấu tạo của loadcell:* Loadcell được cấu tạo bởi hai thành phần, thành phần thứ nhất là "Strain gage" và thành phần còn lại là "Load".

*Nguyên lý hoạt động:*- Một điện áp kích thích được cung cấp cho ngõ vào loadcell (2 góc (1) và (4) của cầu điện trở Wheatstone) và điện áp tín hiệu ra được đo giữa hai góc khác.

- Tại trạng thái cân bằng (trạng thái không tải), điện áp tín hiệu ra là số không hoặc gần bằng không khi bốn điện trở được gắn phù hợp về giá trị. Đó là lý do tại sao cầu điện trở Wheatstone còn được gọi là một mạch cầu cân bằng.

- Khi có tải trọng hoặc lực tác động lên thân loadcell làm cho thân loadcell bị biến dạng (giãn hoặc nén), điều đó dẫn tới sự thay đổi chiều dài và tiết diện của các sợi kim loại của điện trở strain gauges dán trên thân loadcell dẫn đến một sự thay đổi giá trị của các điện trở strain gauges. Sự thay đổi này dẫn tới sự thay đổi trong điện áp đầu ra.

- Sự thay đổi điện áp này là rất nhỏ, do đó nó chỉ có thể được đo và chuyển thành số sau khi đi qua bộ khuếch đại của các bộ chỉ thị cân điện tử (đầu cân).

*Thông số kĩ thuật cơ bản:*

– Độ chính xác: cho biết phần trăm chính xác trong phép đo. Độ chính xác phụ thuộc tính chất phi tuyến tính, độ trễ, độ lặp.

– Công suất định mức: giá trị khối lượng lớn nhất mà Loadcell có thể đo được.

– Dải bù nhiệt độ: khoảng nhiệt độ mà đầu ra Loadcell được bù vào, nếu nằm ngoài khoảng này, đầu ra không được đảm bảo thực hiện theo đúng chi tiết kĩ thuật đưa ra.

– Cấp bảo vệ: được đánh giá theo thang đo IP, (ví dụ: IP65: chống được độ ẩm và bụi).

– Điện áp: giá trị điện áp làm việc của Loadcell (thông thường đưa ra giá trị lớn nhất và giá trị nhỏ nhất  $5 - 15V$ ).

– Độ trễ: hiện tượng trễ khi hiển thị kết quả dẫn tới sai số trong kết quả. Thường được đưa ra dưới dạng % của tải trong.

– Trở kháng đầu vào: trở kháng được xác định thông qua S- và S+ khi Loadcell chưa kết nối vào hệ thống hoặc ở chế độ không tải.

– Điện trở cách điện: thông thường đo tại dòng DC 50V. Giá trị cách điện giữa lớp vỏ kim loại củaLoadcell và thiết bị kết nối dòng điện.

 $-$  Phá hủy cơ học: giá trị tải trong mà Loadcell có thể bị phá vỡ hoặc biến dạng.

– Giá trị ra: kết quả đo được (đơn vị: mV).

– Trở kháng đầu ra: cho dưới dạng trở kháng được đo giữa Ex+ và EX- trong điều kiện load cell chưa kết nối hoặc hoạt động ở chế độ không tải.

– Quá tải an toàn: là công suất mà Loadcell có thể vượt quá (ví dụ: 125% công suất).

– Hệ số tác động của nhiệt độ: Đại lượng được đo ở chế độ có tải, là sự thay đổi công suất củaLoadcell dưới sự thay đổi nhiệt độ, (ví dụ: 0.01%/10°C nghĩa là nếu nhiệt dộ tăng thêm 10°C thì công suất đầy tải của Loadcell tăng thêm 0.01%).

#### <span id="page-16-1"></span>**2.6 Bộ khuếch đại loadcell.**

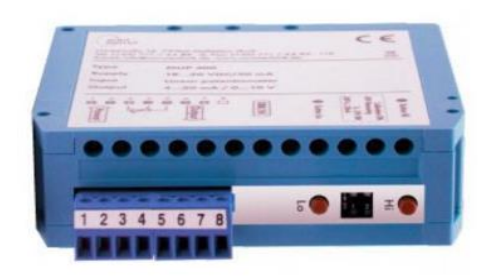

Hình 4.4: Bộ khuếch đại loadcell

Các hãng chế tạo loadcell thường tích hợp luôn đầu đọc loadcell để hiển thị giá trị cân năng đo được. Tuy nhiên vấn đề sẽ phát sinh khi chúng ta muốn lấy tín hiệu từ loadcell đưa về PLC trong khi PLC chỉ nhận được tín hiệu Analog 4-20mA hoặc 0-10V chứ không phải mv/v.

Trong trường hợp này cần tìm một bộ khuếch đại loadcell để khuếch đại tín hiệu mV/v thành tín hiệu Analog 4-20mA / 0-10V.

#### <span id="page-16-2"></span>**2.7. Relay trung gian.**

Relay trung gian là loại thiết bị có chức năng chuyển mạch tín hiệu điều khiển và khuếch đại chúng với kích thước nhỏ. Thiết bị được lắp đặt ở vị trí trung gian nằm giữa thiết bị điều khiển công suất nhỏ và thiết bị công suất lớn hơn.

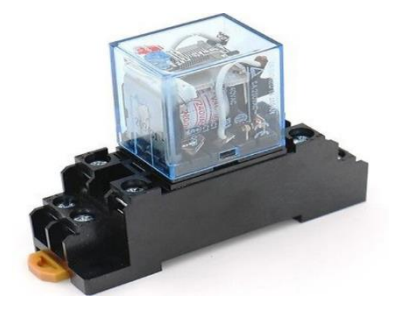

Hình 2. 5 Relay trung gian

<span id="page-16-0"></span>*Cấu tạo của rơ le trung gian:* gồm 2 phần chính: Cuộn hút nam châm điện và mạch tiếp điểm mạch lực. Nam châm điện: Bao gồm lõi thép động, lõi thép tĩnh và cuộn dây. Cuộn dây được dùng để cuộn cường độ, điện áp hoặc cuộn cả điện áp lẫn cường độ. Trong đó, lõi thép động được định vị bằng vít điều chỉnh găng bởi lò xo. Tiếp điểm: gồm tiếp điểm nghịch có vai trò đóng cắt tín hiệu thiết bị tải với dòng nhỏ được cách ly với cuộn hút. **2.8 Khối nguồn.**

<span id="page-16-3"></span>Nguồn tổ ong là bộ nguồn biến đổi điện áp xoay chiều sang điện áp một chiều.

#### *Ưu điểm:*

- Hiệu suất cao.
- Giá thành thấp.
- Độ tin cậy cao.
- An toàn, chống cháy nổ.
- Cung cấp dòng áp đủ để tránh trường hợp sụt

# <span id="page-17-4"></span>**2.9 Nút nhấn và đèn báo**

**Đèn báo:** đèn được sử dụng nhiều trong các tủ điện. Giúp người vận hành biết được trạng thái làm việc của thiết bị.

<span id="page-17-1"></span>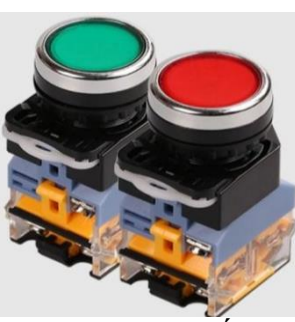

Hình 2.7 Nút nhấn Hình 2.8 Đèn báo

# <span id="page-17-5"></span>**2.10 Cảm biến quang**

Trong công nghiệp, cảm biến quang Panasonic CX-441 đóng một vai trò quan trọng như con mắt của toàn bộ hệ thống dây chuyền tự động trong việc sản xuất. Với bộ phận phát sáng, sản phẩm sẽ phát ánh sáng dưới dạng tần số, từ đó bộ phận thu sáng sẽ tiếp nhận ánh sáng đó và phân loại chuyển đến bộ phận xử lý tín hiệu điện. Hình 2.9 Cảm biến quang CX-441

# **2.11 Dây cáp kết nối giữa PLC và PC**

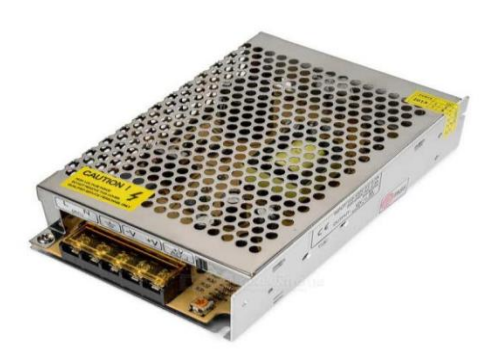

áp ảnh hưởng tới mạch điện Hình 2. 6 Nguồn tổ ong 24V

<span id="page-17-0"></span>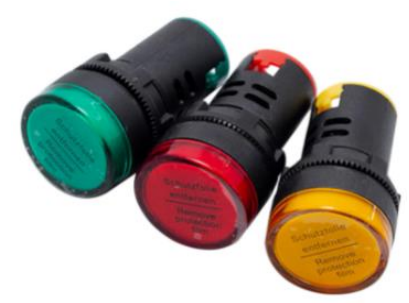

<span id="page-17-3"></span><span id="page-17-2"></span>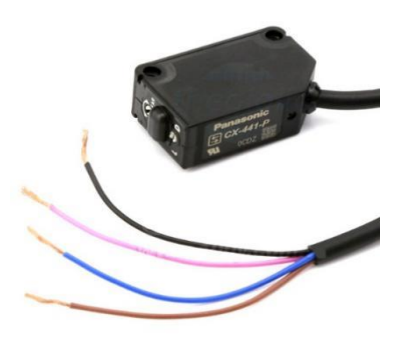

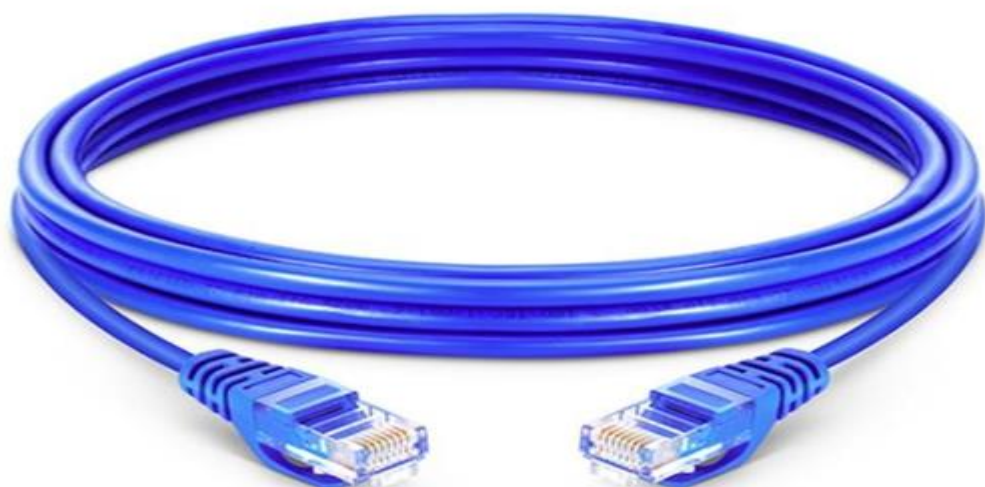

*Hình* 2.10 Dây cáp cổng kết nối giữa PLC và PC (Laptop)

*DATN: Thiết kế, thi công mô hình phân loại sản phẩm theo khối lượng Trang - 18 -*

#### **CHƯƠNG III: TÍNH CHỌN THIẾT BỊ SỬ DỤNG**

# <span id="page-18-3"></span><span id="page-18-2"></span>**3.1 Chọn bộ điều khiển**

Nhóm đồ án lựa chọn PLC S7 1200 CPU: 1214 DC/DC/DC cho đồ án.

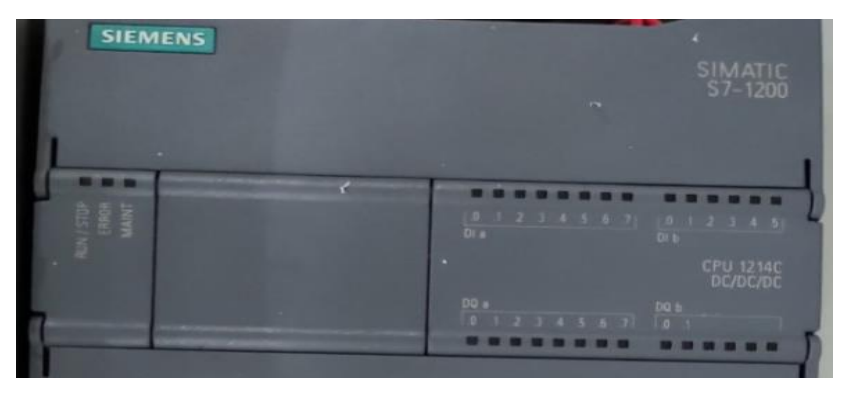

Hình 3.1 PLC S7 1200 CPU 1214C DC/DC/DC

<span id="page-18-0"></span>*Thông số*

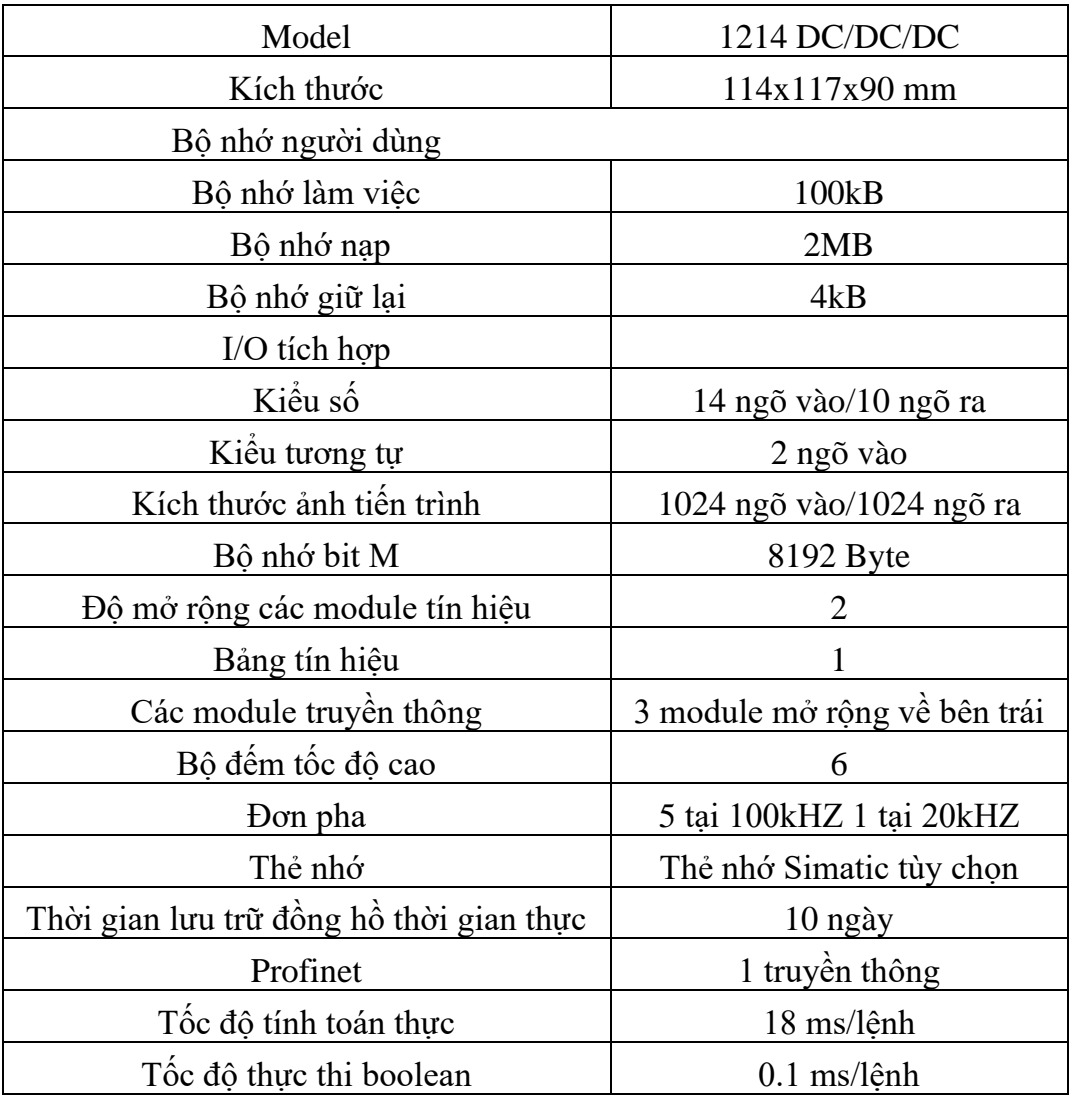

<span id="page-18-1"></span>Bảng 3. 1 Thông số S7 1200 CPU 1214 DC/DC/DC

#### <span id="page-19-5"></span>**3.2: Chọn loadcell**

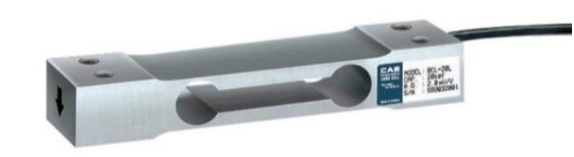

Hình 3. 2 Loadcell S-120

<span id="page-19-0"></span>Thông số kĩ thuật:

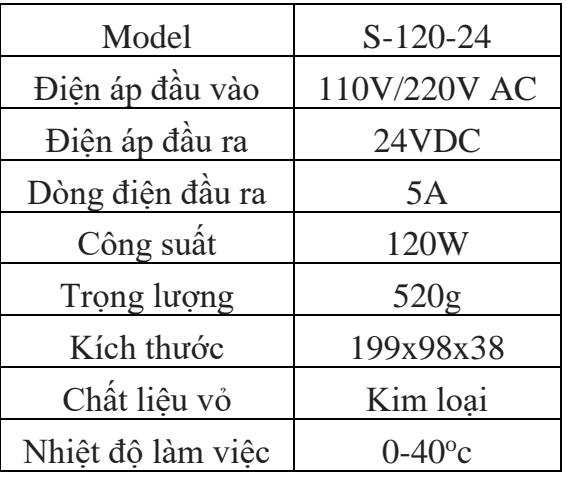

Bảng 3. 2 Thông số loadcell

# <span id="page-19-6"></span><span id="page-19-1"></span>**3.3 Chọn bộ khuếch đại loadcell**

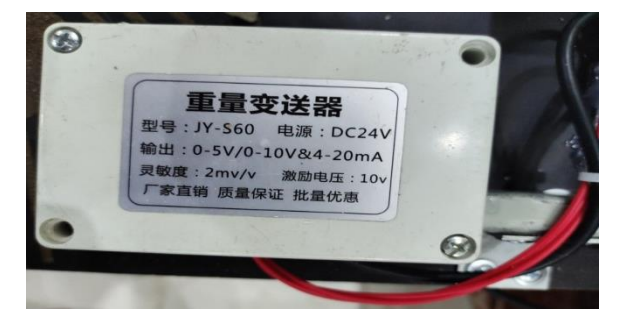

Hình 3. 3 Bộ khuếch đại loadcell

# <span id="page-19-7"></span><span id="page-19-2"></span>**3.**4 **Chọn nguồn tổ ong**

Thông số kĩ thuật*:*

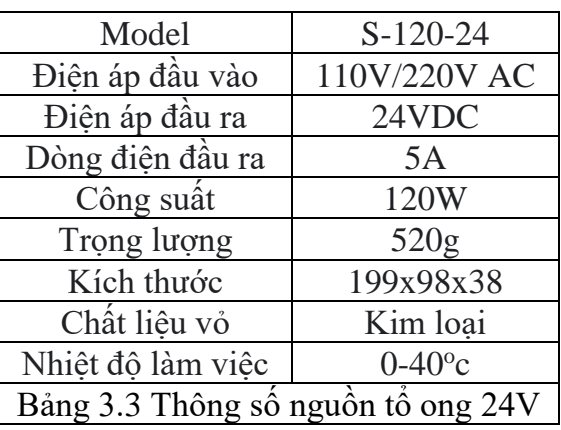

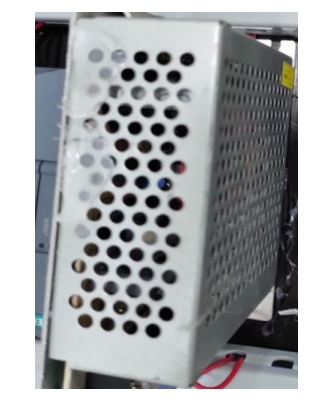

<span id="page-19-4"></span>Hình 3.4 Nguồn tổ ong 24V

<span id="page-19-3"></span>*DATN: Thiết kế, thi công mô hình phân loại sản phẩm theo khối lượng Trang - 20 -*

# <span id="page-20-6"></span>**3.5 Chọn relay trung gian**

Thông số kĩ thuật*:*

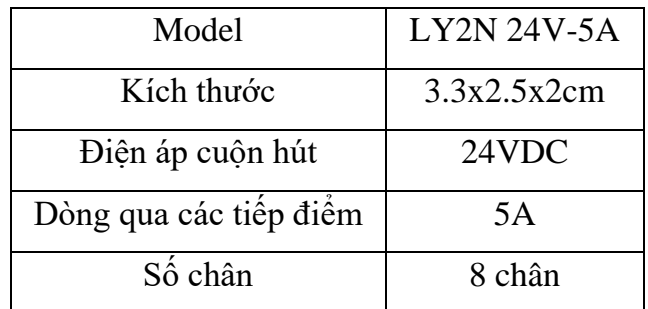

#### <span id="page-20-7"></span><span id="page-20-0"></span>**3.6 Chọn van điện từ**

*Thông số van điện từ 5/2:*

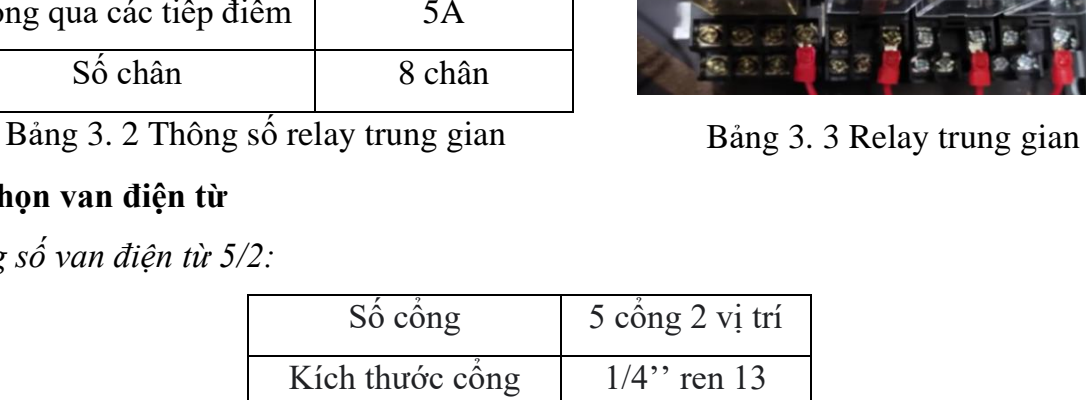

<span id="page-20-1"></span>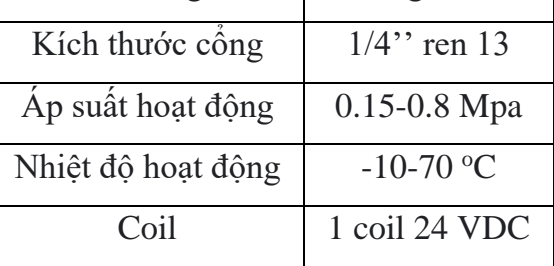

Bảng 3. 4 Thông số van điện từ 5/2

#### <span id="page-20-8"></span><span id="page-20-2"></span>**3.7 Chọn xy lanh**

*Thông số xy lanh:*

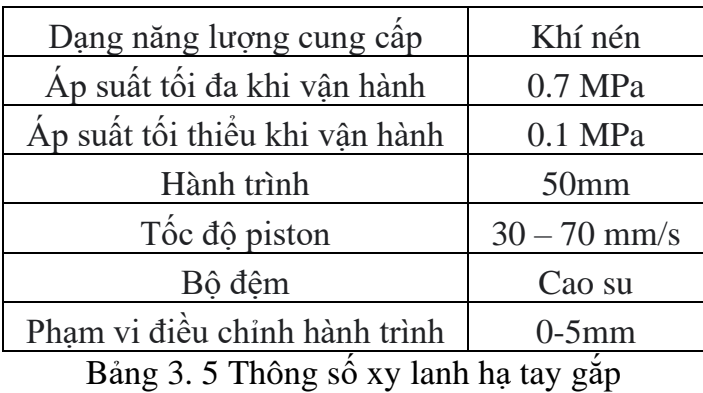

<span id="page-20-9"></span><span id="page-20-3"></span>**3.8 Chọn nút nhấn và đèn báo**

<span id="page-20-5"></span>Thông số kĩ thuật*:*

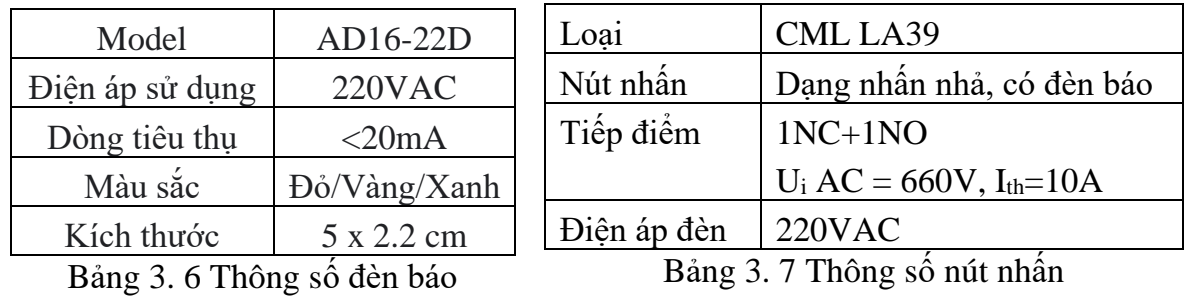

<span id="page-20-4"></span>*DATN: Thiết kế, thi công mô hình phân loại sản phẩm theo khối lượng Trang - 21 -*

#### <span id="page-21-0"></span>**3.9 Chọn cảm biến quang**

Thông số:

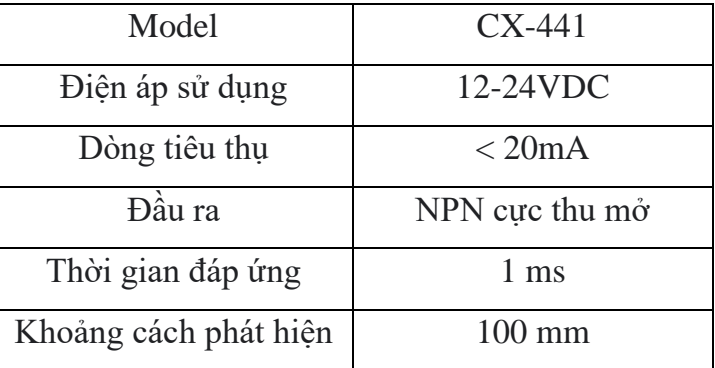

#### <span id="page-21-1"></span>**3.10 Sơ đồ đấu nối**

#### *Sơ đồ gồm: PLC S7 1200 CPU 1214 DC/DC/DC*

*Đầu vào gồm:* Cảm biến quang phát hiện sản phẩm ở trạm cân; Nút Start, Stop chạy dừng hệ thống.

*Đầu ra gồm:* Điều khiển relay trung gian; Điều khiển đèn báo

*Các relay trung gian:*

- R1: điều khiển xy lanh loadcell
- R2: điều khiển xy lanh phân loại sản phẩm nhẹ
- R3: điều khiển xy lanh phân loại sản phẩm trung bình
- R4: điều khiển xy lanh phân loại sản phẩm nặng
- R5: điều khiển băng tải

# **CHƯƠNG IV: THIẾT KẾ HỆ THỐNG**

# <span id="page-22-1"></span><span id="page-22-0"></span>**4.1 Phần mềm lập trình TIA V15**

#### <span id="page-22-2"></span>**4.1.1 Giới thiệu phần mềm lập trình TIA V15**

[TIA Portal](https://batiea.com/bai-viet/tong-quan-ve-phan-mem-tia-portal-cua-siemens) (Totally Integrated Automation Portal) là *một phần mềm tổng hợp của nhiều phần mềm điều hành quản lý* [tự động hóa](https://batiea.com/bai-viet/tu-dong-hoa-la-gi-ung-dung-tu-dong-hoa-trong-san-xuat-cong-nghiep)*, vận hành điện của hệ thống.* Có thể hiểu, TIA Portal là phần mềm tự động hóa đầu tiên, có sử dụng chung môi trường nền tảng để thực hiện các tác vụ, điều khiển hệ thống.

TIA Portal được phát triển vào năm 1996 bởi các kỹ sư của [Siemens](https://batiea.com/bai-viet/siemens-thuong-hieu-hang-dau-ve-thiet-bi-dien-tu-dong)**,** nó cho phép người dùng phát triển và viết các phần mềm quản lý riêng lẻ một cách nhanh chóng, trên 1 nền tảng thống nhất. Giải pháp giảm thiểu thời gian tích hợp các ứng dụng riêng biệt để thống nhất tạo hệ thống.

TIA Portal - *Tích hợp tự động toàn diện* là phần mềm cơ sở cho tất cả các phần mềm khác phát triển: Lập trình, tích hợp cấu hình thiết bị trong dải sản phẩm.

Đặc điểm TIA Portal cho phép các phần mềm chia sẻ cùng 1 cơ sở dữ liệu, tạo nên tính thống nhất, toàn vẹn cho hệ thống ứng dụng quản lý, vận hành.

- TIA Portal tạo môi trường dễ dàng để lập trình thực hiện các thao tác.
- Thiết kế giao diện kéo nhã thông tin dễ dàng, với ngôn ngữ hỗ trợ đa dạng.
- Quản lý phân quyền User, Code, Project tổng quát.
- Thực hiện go online và Diagnostic cho tất cả các thiết bị trong project để xác định bệnh, lỗi hệ thống.
- Tích hợp mô phỏng hệ thống.

- Dễ dàng thiết lập cấu hình và liên kết giữa các thiết bị Siemens.

Ưu điểm**:**

Tích hợp tất cả các phần mềm trong 1 nền tảng, chia sẻ cơ sở dữ liệu chung dễ dàng quản lý, thống nhất cấu hình. Giải pháp vận hành thiết bị nhanh chóng, hiệu quả, tìm kiếm khắc phục sự cố trong thời gian ngắn.

Tất cả các yếu tố: [bộ lập trình PLC](https://batiea.com/bai-viet/plc-la-gi-ung-dung-cua-bo-lap-trinh-plc-trong-he-thong-tu-dong-hoa), [màn hình HMI](https://batiea.com/man-hinh-hmi) được lập trình và cấu hình trên TIA Portal, cho phép các chuyên viên tiết kiệm thời gian thao tác, thiết lập truyền thông giữa các thiết bị. Chỉ với 1 biến số của bộ lập trình PLC được thả vào màn hình HMI, kết nối được thiết lập mà không cần bất ký thao tác lập trình nào.

Han chế:

Do tích hợp nhiều phần mềm, cơ sở dữ liệu hệ thống lớn nên *dung lượng bộ nhớ khổng lồ.* Yêu cầu kỹ thuật cao của người lập trình, quản lý, tốn nhiều thời gian để làm quen sử dung.

# <span id="page-23-2"></span>**4.1.2 Kết nối PLC với PC qua giao thức TCP/IP**

-Để lập trình SIMATIC S7-1200 từ PC hay Laptop cần một kết nối TCP/IP

-Để PC và SIMATIC S7-1200 có thể giao tiếp với nhau, điều quan trọng là các địa chỉ IP của cả hai thiết bị phải phù hợp với nhau

Khởi động và nạp chương trình trên TIA PORTAL cho S7 1200

*Bước 1:*

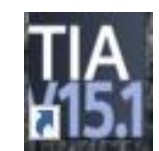

Hình 4. 1 Biểu tượng phần mềm lập trình

<span id="page-23-0"></span>*Bước 2:*

Click mở file "TIA Portal V15" trên Desktop của máy tính:

- Click vào "Create new project" - Project name: Tên của chương trình cần lưu

- Path: Chọn đường dẫn để lưu chương trình - Click vào "Create":

| <b>First steps</b> |                                         |    |                                                                            |
|--------------------|-----------------------------------------|----|----------------------------------------------------------------------------|
|                    |                                         |    | Project: "Project91" was opened successfully. Please select the next step: |
| Start              |                                         |    |                                                                            |
|                    | <b>Devices &amp;</b><br><b>networks</b> | D  | Configure a device                                                         |
|                    | <b>PLC</b> programming                  |    | <b>Write PLC program</b>                                                   |
|                    | Motion &<br>technology                  | نت | Configure<br>technology objects                                            |
|                    | Visualization                           |    | Configure an HMI screen                                                    |
|                    |                                         |    |                                                                            |
|                    |                                         |    |                                                                            |
|                    |                                         |    |                                                                            |
|                    | <b>Project view</b>                     |    | Open the project view                                                      |

Hình 4. 2 Configure a device

<span id="page-23-1"></span>*Bước 3:* 

- Click vào "Configure a device":

- Click vào "Add new device":

- Chọn Click PLC/Simatic S7-1200/CPU/"CPU 1214C DC/DC/DC"/6ES7 212-1AE40- 0XB0

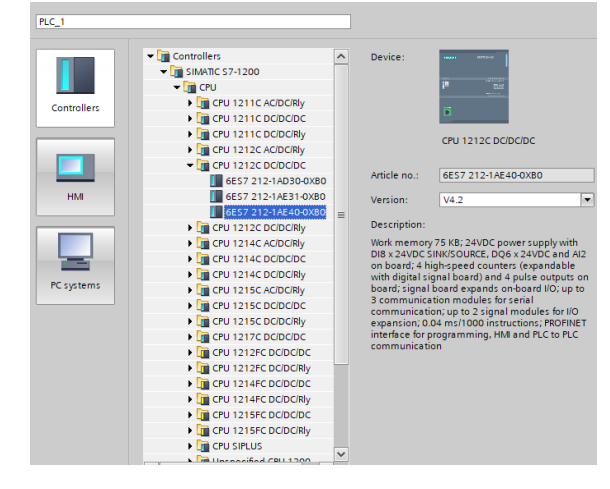

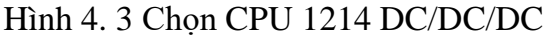

<span id="page-24-0"></span>**Bước 4:** Mở giao diện phần mềm Tia Portal

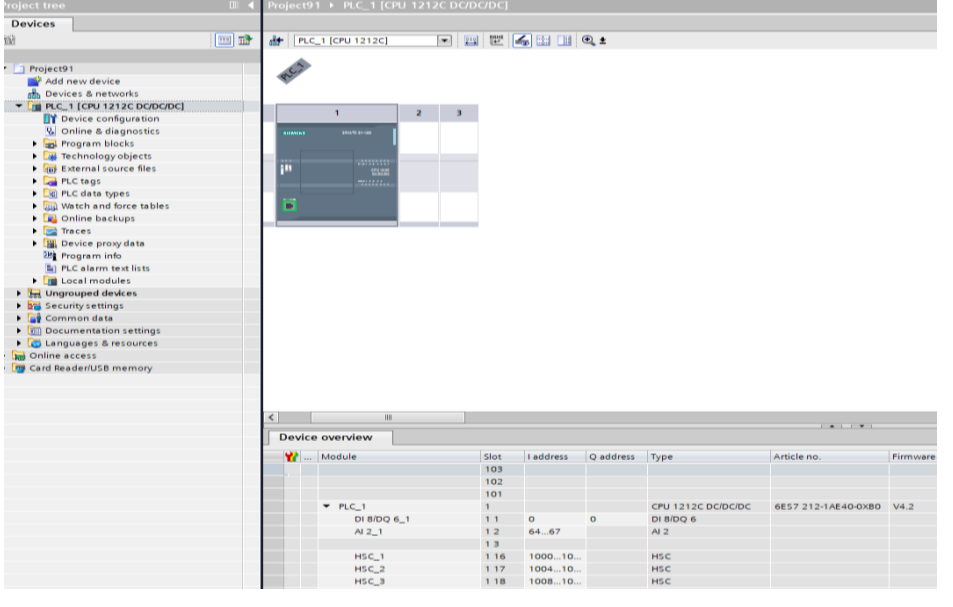

Hình 4. 4 Giao diện phần mềm TIA Portal

<span id="page-24-1"></span>Lập trình ở chương trình chính OB

<span id="page-24-2"></span>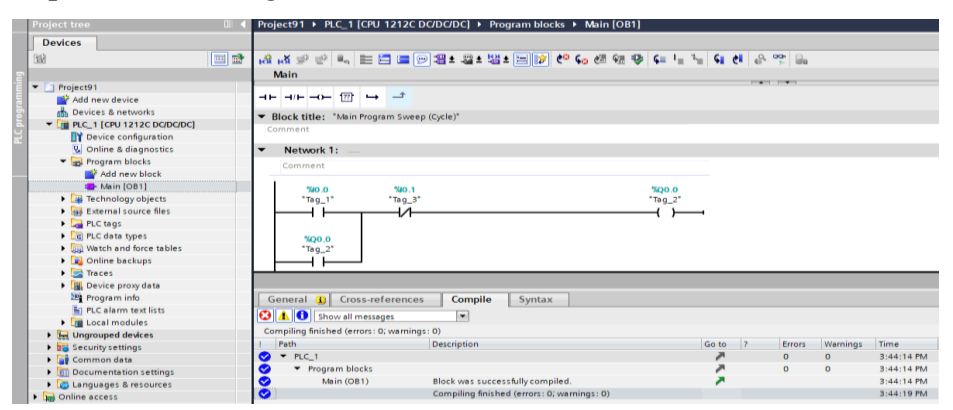

Hình 4. 5 Giao diện lập trình OB

**Bước 6:** Download và connect với PLC thật.

| Project Edit View Insert Online Options Tools Window Help<br>한 연日 Save project 등 ※ 迫 砲 × つ± 연± 집 四 匝 말 듦 <mark>ダ</mark> Go online Ø Go offine │ 옮 匝 厘 ※ ⊟ Ⅲ <mark>i</mark> Gearch in project> │ 当 |                                                                      |                            |                                    |                                                                            |       |                                                                  |                             |                                             |                          |  |  |
|----------------------------------------------------------------------------------------------------|----------------------------------------------------------------------|----------------------------|------------------------------------|----------------------------------------------------------------------------|-------|------------------------------------------------------------------|-----------------------------|---------------------------------------------|--------------------------|--|--|
| <b>Project tree</b><br>m                                                                                                    | Project91 ▶ PLC_1 [CPU 1212C DC/DC/DC] ▶ Program blocks ▶ Main [OB1] |                            |                                    |                                                                            |       |                                                                  |                             |                                             |                          |  |  |
| <b>Devices</b>                                                                                                    |                                                                      |                            |                                    |                                                                            |       |                                                                  |                             |                                             |                          |  |  |
| ee<br>醫                                                                                                    |                                                                      |                            |                                    |                                                                            |       |                                                                  |                             |                                             |                          |  |  |
|                                                                                                    | <b>Main</b>                                                          |                            |                                    |                                                                            |       |                                                                  |                             |                                             |                          |  |  |
| Project91                                                                                                    | Property Property<br><b>Extended download to device</b>              |                            |                                    |                                                                            |       |                                                                  |                             |                                             |                          |  |  |
| Add new device                                                                                                    |                                                                      |                            |                                    |                                                                            |       |                                                                  |                             |                                             |                          |  |  |
| <b>A.</b> Devices & networks                                                                                                    | Block title: "Main Program Sweep (Cyc)                               |                            | Configured access nodes of "PLC_1" |                                                                            |       |                                                                  |                             |                                             |                          |  |  |
| THE PLC 1 [CPU 1212C DC/DC/DC]                                                                                                    | Comment                                                              |                            | Device                             | Device type                                                                | Slot  | Interface type                                                   | Address                     | Subnet                                      |                          |  |  |
| Device configuration                                                                                                    |                                                                      |                            | PLC 1                              | CPU 1212C DC/D., 1 X1                                                      |       | PN/IE                                                            | 192.168.0.1                 |                                             |                          |  |  |
| <b>V.</b> Online & diagnostics                                                                                                    | Network 1:<br>$\overline{\phantom{a}}$                               |                            |                                    |                                                                            |       |                                                                  |                             |                                             |                          |  |  |
| - Program blocks                                                                                                    | Comment                                                              |                            |                                    |                                                                            |       |                                                                  |                             |                                             |                          |  |  |
| <b>Add new block</b>                                                                                                    |                                                                      |                            |                                    |                                                                            |       |                                                                  |                             |                                             |                          |  |  |
| <b>ID</b> Main (OB1)                                                                                                    | %0.1<br>%XO O                                                        |                            |                                    |                                                                            |       |                                                                  |                             |                                             |                          |  |  |
| <b>Ext</b> Technology objects                                                                                                    | "Tag 3"<br>"Tag_1"                                                   |                            |                                    |                                                                            |       |                                                                  |                             |                                             |                          |  |  |
| I a External source files                                                                                                    | іл                                                                   |                            |                                    | Type of the PG/PC interface:                                               |       | <b>W</b> _PN/IE                                                  |                             | ×                                           |                          |  |  |
| <b>N PLC</b> tags                                                                                                    |                                                                      |                            |                                    | <b>PG/PC</b> interface:<br>Connection to interface/subnet:<br>1st gateway: |       | IN Intel(R) Ethernet Connection (217-LM<br>Direct at slot '1 X1' |                             | $\blacksquare$<br>$\lnot$ $\bullet$<br>$-0$ |                          |  |  |
| I is PLC data types                                                                                                    | 900.0<br>"Tag_2"                                                     |                            |                                    |                                                                            |       |                                                                  |                             |                                             |                          |  |  |
| <b>No. Watch and force tables</b>                                                                                                    |                                                                      |                            |                                    |                                                                            |       |                                                                  |                             |                                             |                          |  |  |
| <b>D</b> Online backups                                                                                                    |                                                                      |                            |                                    |                                                                            |       |                                                                  |                             |                                             |                          |  |  |
| <b>Inches</b> Traces                                                                                                    |                                                                      |                            |                                    |                                                                            |       |                                                                  |                             |                                             |                          |  |  |
| <b>I R</b> Device proxy data                                                                                                    |                                                                      |                            | Select target device:              |                                                                            |       |                                                                  | Show all compatible devices |                                             | $\overline{\phantom{a}}$ |  |  |
| 29 Program info                                                                                                    | Network 2:<br>$\overline{\phantom{a}}$                               |                            | Device                             | Device type                                                                |       | Interface type                                                   | <b>Address</b>              | <b>Target device</b>                        |                          |  |  |
| Fil PLC alarm text lists                                                                                                    |                                                                      |                            |                                    |                                                                            | PN/IE |                                                                  | Access address              | $\overline{\phantom{a}}$                    |                          |  |  |
| <b>I I</b> Local modules                                                                                                    | Comment                                                              |                            |                                    |                                                                            |       |                                                                  |                             |                                             |                          |  |  |
| $\frac{1}{2}$ Ungrouped devices                                                                                                    |                                                                      |                            |                                    |                                                                            |       |                                                                  |                             |                                             |                          |  |  |
| <b>End</b> Security settings                                                                                                    |                                                                      |                            |                                    |                                                                            |       |                                                                  |                             |                                             |                          |  |  |
| Common data                                                                                                    |                                                                      |                            |                                    |                                                                            |       |                                                                  |                             |                                             |                          |  |  |
| Documentation settings<br><b>C</b> Languages & resources                                                                                                    |                                                                      | Flash LED                  |                                    |                                                                            |       |                                                                  |                             |                                             |                          |  |  |
| I has Online access                                                                                                    |                                                                      |                            |                                    |                                                                            |       |                                                                  |                             |                                             |                          |  |  |
| I m Card Reader/USB memory                                                                                                    |                                                                      |                            |                                    |                                                                            |       |                                                                  |                             | Start search                                |                          |  |  |
|                                                                                                    |                                                                      | Online status information: |                                    |                                                                            |       |                                                                  | Display only error messages |                                             |                          |  |  |

Hình 4. 6 Download to device

#### <span id="page-25-3"></span><span id="page-25-0"></span>**4.2 Các câu lệnh sử dụng trong bài toán**

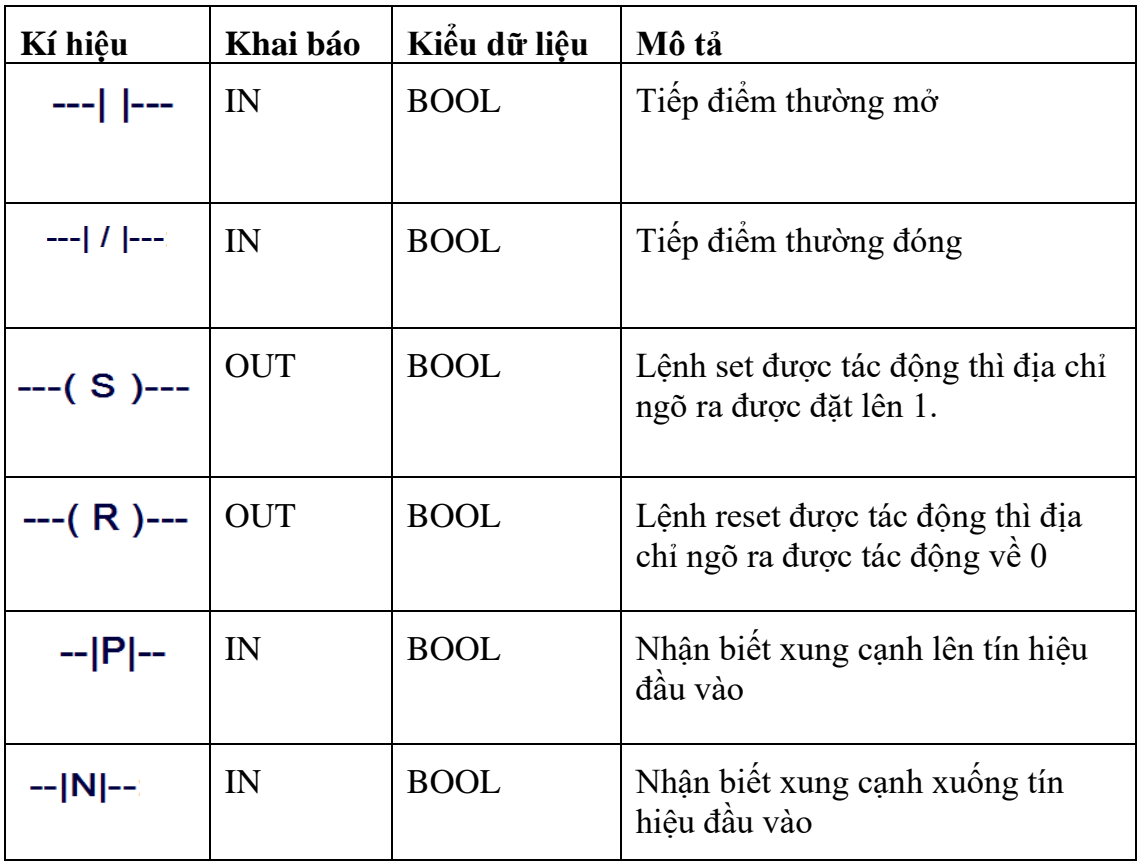

Bảng 3.8: Tập lệnh cơ bản trong S7 1200

#### <span id="page-25-4"></span><span id="page-25-2"></span>**4.3 Các khối chương trình: OB, FB, FC, Datablock**

<span id="page-25-1"></span>*OB (Organization Block):*

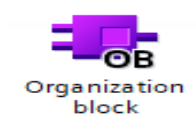

Hình 4.7 OB (Organization Block)

Là khối hàm tổ chức của PLC, được hệ điều hành gọi theo chu kì và là giao diện giữa chương trình và hệ điều hành.

Các khối hàm OB là khối hàm tổ chức trong PLC S7 1200, gồm một số các khối chính

- Program Cycle OB: Khối vòng quét chương trình được thực hiện khi PLC ở chế độ RUN(ví dụ: OB1)

- Startup OB: Khối khởi động thực hiện 1 lần khi PLC chuyển từ chế độ STOP sang chế độ RUN

- Time delay interrupt: Khối ngắt thời gian trễ thực hiện sau một khoảng thời gian trễ định trước của một sự kiện (khối OB20 )

- Cyclic interrupt: Khối ngắt theo chu kỳ thực hiện cứ sau một khoảng thời gian nhất định (ví dụ: OB30)

- Hardware interrupt: Khối ngắt phần cứng thực hiện khi có sự kiện ngắt đầu vào hoặc ngắt do bộ đếm tốc độ cao (khối OB40)

- Time error interrupt: Khối ngắt lỗi thời gian thực hiện khi có lỗi về thời gian thực hiện vòng quét của PLC hoặc khi xảy ra lỗi liên quan đến bộ định thời Timer (khối OB80)

- Diagnostic interrupt: Khối ngắt chuẩn đoán thực hiện khi có một số lỗi phía bên ngoài xảy ra (khối OB82)

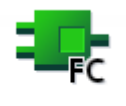

Function

<span id="page-26-0"></span>*FC (Function Block):* 

Hình 4. 8 FC (Function Block):

Là một khối mã mà thông thường nó thực hiện một sự vận hành đặc trưng trên một hệ thống các giá trị ngõ vào. FC lưu trữ các kết quả của hoạt động này trong vùng nhớ. Một FC có thể được gọi nhiều lần tại các thời điểm khác nhau trong một chương trình. Việc sử dụng này làm đơn giản hóa sự lập trình của các tác vụ.

Một FC không có khối mã dữ liệu DB liên quan .FC sử dụng nhóm dữ liệu tạm thời được sử dụng để tính toán. Dữ liệu tạm thời không được lưu lại.

<span id="page-26-1"></span>*FB (Function Data Block):*

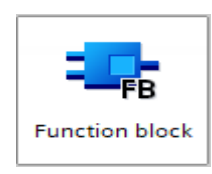

Hình 4. 9 FB (Function Data Block)

Khối hàm FB là một khối mã sử dụng một khối dữ liệu mẫu DB cho các thông số và dữ liệu tĩnh của nó. Các FB có bộ nhớ biến được đặt trong khối dữ liệu DB. *DB (Data Block):*

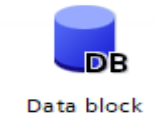

Hình 4. 10 DB (Data Block)

<span id="page-27-0"></span>Khối dữ liệu DB chương trình để lưu trữ dữ liệu cho các khối mã. Tất cả các khối chương trình đều có thể truy xuất dữ liệu trong một DB toàn cục, nhưng một DB mẫu thì chỉ lưu trữ dữ liệu cho một khối hàm FB đặc trưng.Các dữ liệu được lưu trữ trong một DB sẽ không bị xóa khi thực thi của khối mã có liên quan kết thúc.

#### **4.4 Phần mềm điều khiển và giám sát**

*Giới thiệu chung về WINCC*

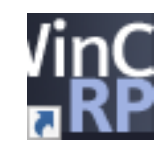

Hình 4. 11 Biểu tượng WinCC

<span id="page-27-1"></span>WinCC là phần mềm tích hợp giao diện người- máy HMI đầu tiên cho phép kết hợp phần mềm điều khiển với quá trình tự động hoá. Những thành phần dễ sử dụng của WinCC giúp tích hợp những ứng dụng mới hoặc có sẵn mà không gặp bất kỳ trở ngại nào. Đặc biệt với WinCC, người sử dụng có thể tạo ra một giao diện điều khiển giúp quan sát mọi hoạt động của quá trình tự động hoá một cách dễ dàng.

Phần mềm có thể trao đổi trực tiếp với nhiều loại PLC của các hãng khác nhau như: Siemens, Mitsubishi, Omron... được cài đặt trên máy và tính giao tiếp với PLC thông qua bộ chuyển đổi từ chuẩn RS-232 sang chuẩn RS-485 của PLC tới cổng USB của máy tính.

WinCC có đặc tính mở, có thể sử dụng một cách dễ dàng với các phần mềm chuẩn và phần mềm của người sử dụng, tạo nên giao diện người-máy đáp ứng nhu cầu thực tế một cách chính xác. Những nhà cung cấp hệ thống có thể phát triển ứng dụng thông qua giao diện mở của WinCC như một nền tảng để mở rộng hệ thống.

Ngoài khả năng thích ứng cho việc xây dựng các hệ thống có quy mô lớn nhỏ khác nhau, WinCC còn có thể dễ dàng tích hợp với những hệ thống cấp cao như MES (Manufacturing Excution System - Hệ thống quản lý việc thực hiện sản xuất) và ERP

(Enterprise Resourse Planning). WinCC cũng có thể sử dụng trên cơ sở quy mô toàn cầu nhờ hệ thống trợ giúp của Siemens có mặt trên khắp thế giới.

*Thiết lập project trên WINCC*

*Bước 1:* Lựa chọn thiết bị giám sát.

Ta mở một project mớ bằng cách kích vào **Add new device**, chọn thiết bị giám sát **PC systems**, rồi lại chọn **SIMATIC HMI application**, rồi chọn **WinCC RT Advanced**. Cuối cùng ta ấn **OK**

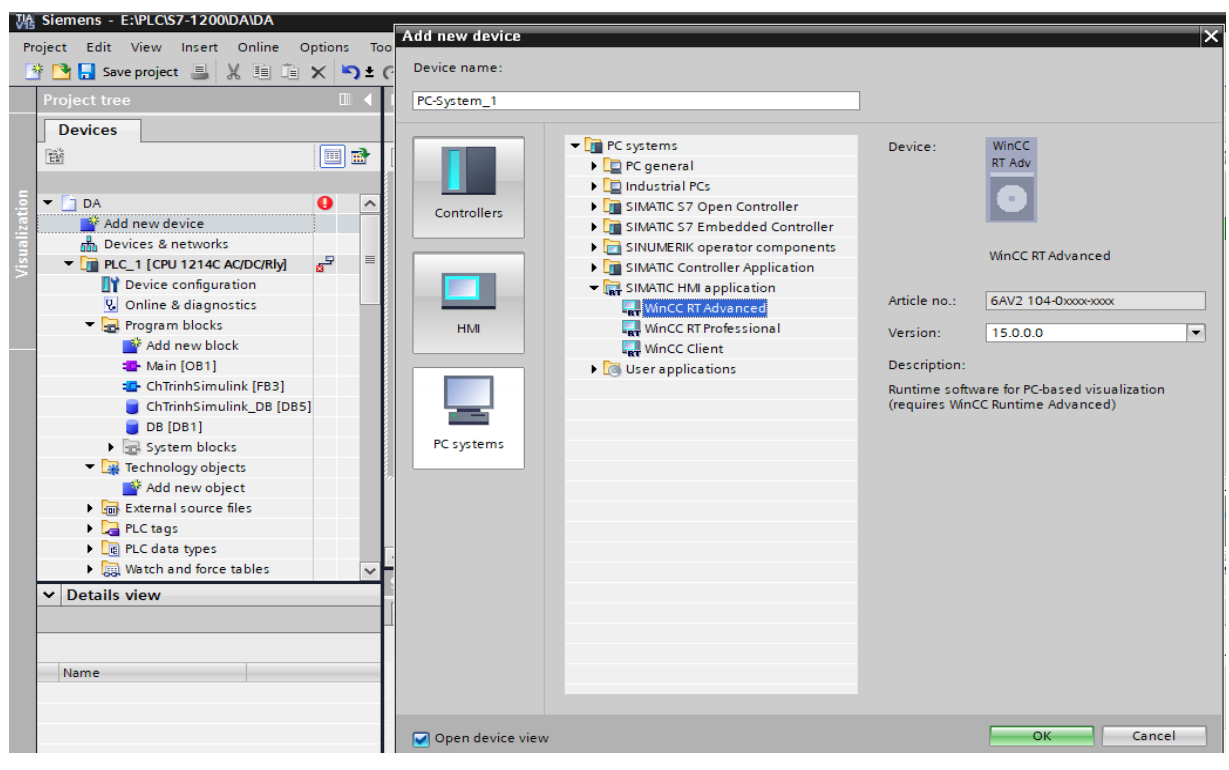

Hình 4. 12 Thiết lập project trên WINCC

<span id="page-28-0"></span>*Bước 2:* Chọn loại truyền thông để kết nối giữa WinCC và PLC S7-1200. Trong hộp thoại này ta chọn module truyền thông là Profinet/Ethernet để kết nối.

| Project Edit View Insert Online Options Tools |                 | Window Help                                                                                                   |                        |               |                       |                                   |                                    | <b>Totally Integrated Automation</b>             |                  |
|-----------------------------------------------|-----------------|----------------------------------------------------------------------------------------------------|------------------------|---------------|-----------------------|-----------------------------------|------------------------------------|--------------------------------------------------|------------------|
|                                               |                 | ※ ↑ ■ Save project ■ ※ 咱 的 × 〜↑ セ 『 『 『 』 『 『 『 『 』 』 So online 』 『 Go offline 』 』 『 『 』 』 Search in project> |                        |               | <b>Links</b>          |                                   |                                    |                                                  | <b>PORTAL</b>    |
| <b>Project tree</b>                           |                 | DA ▶ PC-System 1 [SIMATIC PC station]                                                                         |                        |               |                       | $   \times$                       |                                    | Hardware catalog                                 | $\blacksquare$   |
| 顶 Siemens - E:\PLC\S7-1200\DA\DA              |                 |                                                                                                    |                        |               |                       |                                   |                                    |                                                  |                  |
| Project Edit View Insert Online Options Tools |                 | Window Help                                                                                                   |                        |               |                       |                                   |                                    | <b>Totally Integrated Automation</b>             |                  |
|                                               |                 |                                                                                                    |                        |               |                       |                                   |                                    |                                                  | <b>PORTAL</b>    |
| <b>Project tree</b>                           |                 | DA ▶ PC-System_1 [SIMATIC PC station]                                                                         |                        |               |                       | $   \times$                       |                                    | Hardware catalog                                 | ■ Ⅲ ト            |
| <b>Devices</b>                                |                 |                                                                                                    |                        | Topology view | <b>A</b> Network view | <b>TY Device view</b>             | <b>Options</b>                     |                                                  |                  |
| 回動<br>聯                                       |                 | PC-System_1 [SIMATIC PC Stat -   四   四   四   三   6   三   1   〇 ±                                              |                        |               | E                     | <b>Device overview</b>            |                                    |                                                  | $\Box$           |
|                                               |                 |                                                                                                    |                        |               |                       | Wedule                            | $\vee$ Catalog                     |                                                  |                  |
| <b>DE</b> Online backups<br>$\sim$            |                 |                                                                                                    |                        |               |                       | HMI RT 1<br>$\curvearrowright$    | -Search>                           |                                                  | <b>Fire</b> Link |
| $\blacktriangleright$ $\blacksquare$ Traces   |                 |                                                                                                    |                        |               |                       | $\blacktriangledown$ IE general 1 |                                    |                                                  |                  |
| <b>Fig.</b> Device proxy data                 |                 |                                                                                                    | If seneral little RT 2 |               |                       | PROFINE                           | $\Box$ Filter                      | Profile:<br><all></all>                          | $ -$             |
| Program info                                  |                 |                                                                                                    |                        |               |                       |                                   | $\triangleright$ $\Box$ PC general |                                                  |                  |
| PLC alarm text lists                          |                 |                                                                                                    |                        |               |                       |                                   |                                    | SIMATIC Controller Application                   |                  |
| <b>I</b> In Local modules                     |                 | <b>SIMATIC PC station</b>                                                                                     |                        |               |                       |                                   |                                    | <b>Ed SIMATIC HMI application</b>                |                  |
| D PC-System_1 [SIMATIC PC station]            |                 |                                                                                                    |                        |               |                       |                                   |                                    | <b>No User applications</b>                      |                  |
| <b>Device configuration</b>                   |                 |                                                                                                    | WinCC RT Adv           |               |                       |                                   |                                    | Communications modules                           |                  |
| & Online & diagnostics                        |                 |                                                                                                    |                        |               |                       |                                   |                                    | The PROFINET/Ethernet                            |                  |
| HMI RT 1 [WinCC RT Advanced]                  |                 |                                                                                                    |                        |               |                       |                                   |                                    | $\blacktriangleright$ $\boxed{\text{Im}$ CP 1604 |                  |
| <b>Device configuration</b>                   |                 |                                                                                                    |                        |               |                       |                                   |                                    | $\triangleright$ $\frac{1}{200}$ CP 1612 (A2)    |                  |
| <b>Runtime settings</b>                       |                 |                                                                                                    |                        |               |                       |                                   |                                    | $\triangleright$ <b>In</b> CP 1613 (A2)          |                  |
| $\mathsf{F}$ Screens                          |                 |                                                                                                    |                        |               |                       |                                   |                                    | $\triangleright$ $\blacksquare$ CP 1616 onboard  |                  |
| Screen management                             |                 |                                                                                                    |                        |               |                       |                                   |                                    | $\triangleright$ <b>but</b> CP 1616              |                  |
| $\blacktriangleright$ $\blacksquare$ HM tags  |                 |                                                                                                    |                        |               |                       |                                   |                                    | $\triangleright$ $\frac{1}{200}$ CP 1623         |                  |
| 2 Connections                                 |                 |                                                                                                    |                        |               |                       |                                   |                                    | $\triangleright$ $\frac{1}{200}$ CP 1628         |                  |
| M alarms                                      |                 |                                                                                                    |                        |               |                       |                                   |                                    | 图 IE general                                     |                  |
| Recipes                                       |                 |                                                                                                    |                        |               |                       |                                   |                                    | <b>En PROFIBUS</b>                               |                  |
| <b>Historical data</b>                        | $\vee$ < $\Box$ |                                                                                                    | > 100%                 | $\sim$        | ÷П                    | $\leq$      <br>$\rightarrow$     |                                    |                                                  |                  |
|                                               |                 |                                                                                                    |                        |               |                       |                                   |                                    |                                                  |                  |

<span id="page-28-1"></span>Hình 4. 13 Chọn loại truyền thông để kết nối giữa WinCC và PLC S7-1200

Tiếp đó ta kích chuột chọn **Network view,** kéo dây kết nối từ hai cổng kết nối network của PLC và PC-System để kết nối với nhau.

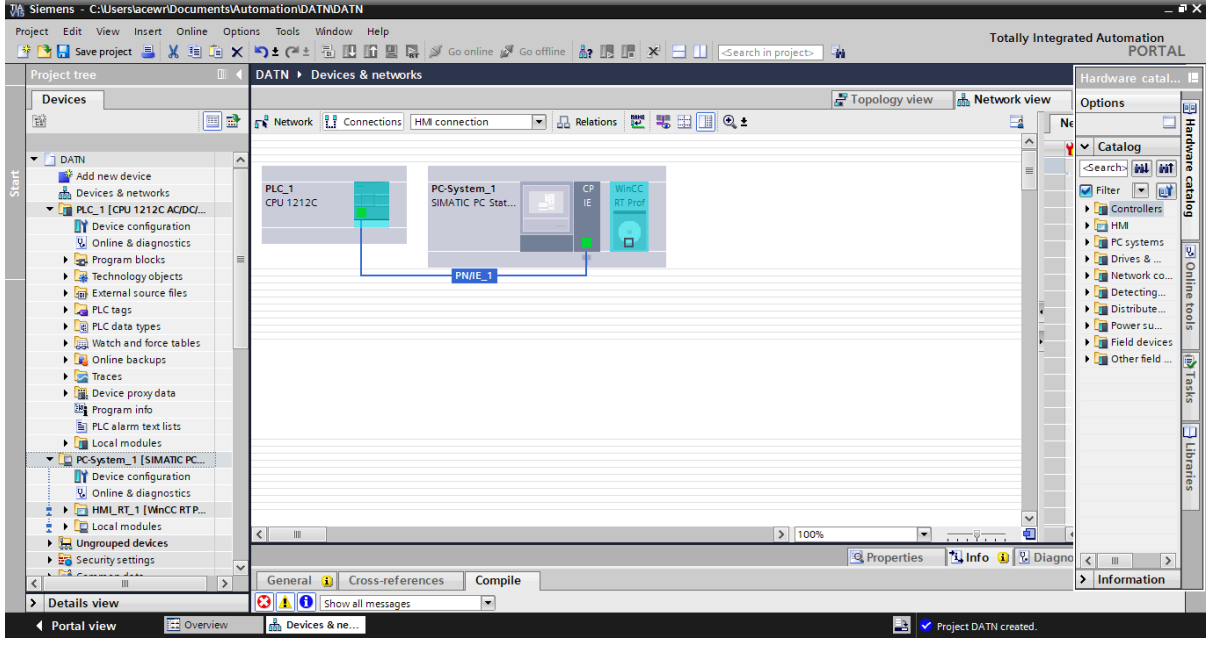

<span id="page-29-0"></span>Hình 4. 14 kết nối network của PLC và PC-System để kết nối với nhau *Bước 3:* Vào màn hình WINCC.

 Trong hộp thoại Devices, ta tìm mục PC Systems, HMI\_RT\_1, Screens để vào màn hình.

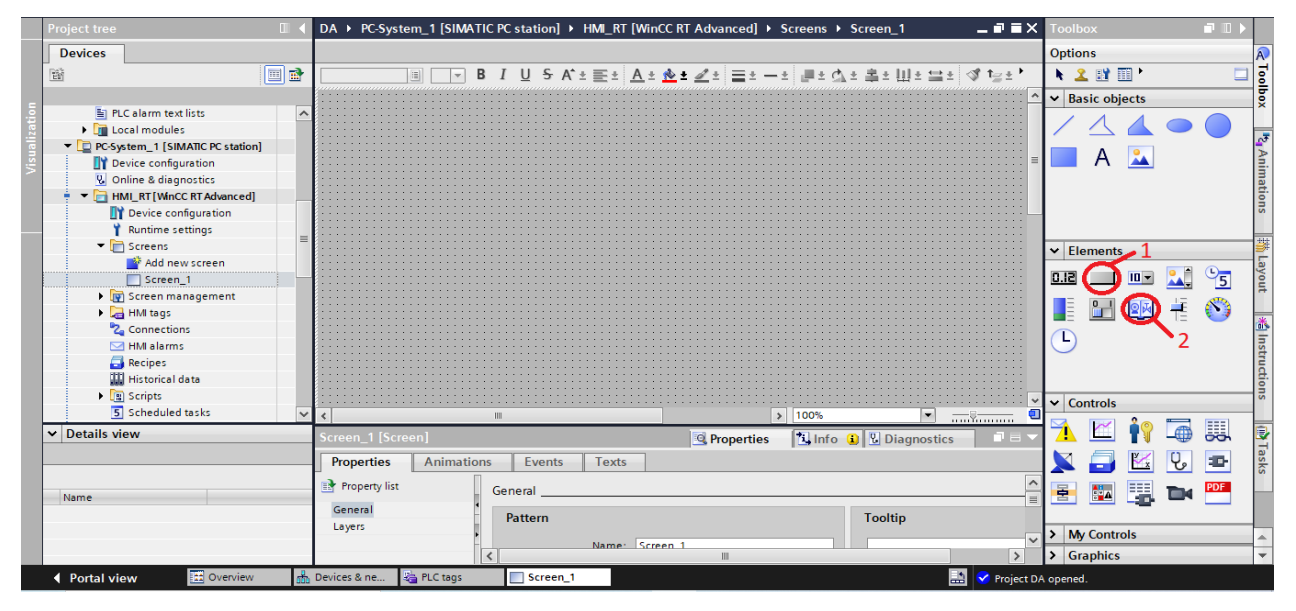

Hình 4. 15 Vào màn hình WINCC

#### <span id="page-29-2"></span><span id="page-29-1"></span>**4.4 Thiết kế bài toán ứng dụng mô hình**

#### <span id="page-29-3"></span>**4.4.1 Mô tả hệ thống**

 Từ bảng khối hệ thống, những thiết bị đã tìm hiểu ở chương 2 và bản vẽ mô hình ở chương 3 bên trên, nhóm đồ án đã thiết kế đồ án thực với các thiết bị:

- 1 bộ PLC 1214C DC/DC/DC; 1 bộ động cơ bước và driver
- $-1$  bộ nguồn 24V-5A; 4 relay 24VDC;
- 1 cảm biến loadcell và bộ khuếch đại; 3 nút nhấn.

#### <span id="page-30-0"></span>**4.4.2 Nội dung bài toán**

Nhấn Start, hệ thống hoạt động như sau:

- Tiến hành đưa sản phẩm vào trạm cân, tiến hành cân trong thời gian 3s.
- Sau 3s đã xác định được số cân, xy lanh sẽ đẩy sản phẩm ra bàn vận chuyển.
- Nếu sản phẩm có khối lượng: 0.05 -0.1 kg thì bàn vận chuyển sẽ vận chuyển đến khu vực 1. Khi đến khu vực 1, xy lanh 1 đẩy sản phẩm vào khay 1.
- Nếu sản phẩm có khối lượng: 0.1 -0.15 kg thì bàn vận chuyển sẽ vận chuyển đến khu vực 2. Khi đến khu vực 2, xy lanh 2 đẩy sản phẩm vào khay 2.
- Nếu sản phẩm có khối lượng: 0.15 -0.17 kg thì bàn vận chuyển sẽ vận chuyển đến khu vực 3. Khi đến khu vực 3, xy lanh 3 đẩy sản phẩm vào khay 3.
- Nhấn Stop hệ thống dừng.

#### <span id="page-30-1"></span>**4.4.3. Phân công địa chỉ vào ra của PLC**

Trước tiên lập bảng phân địa chỉ vào ra cho bộ PLC S7-1200 1214C DC/DC/DC

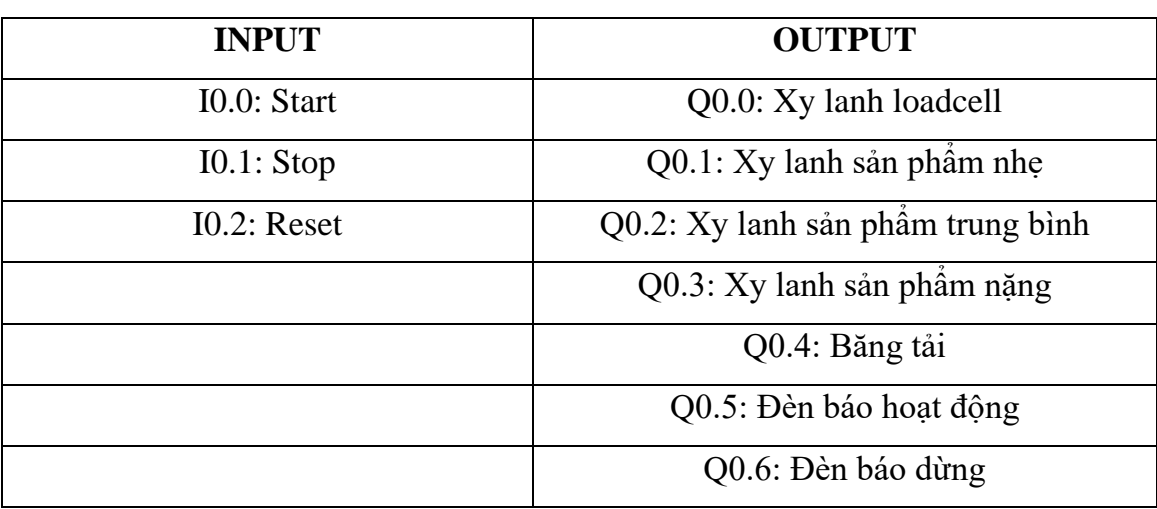

Bảng 4.1: Bảng phân công đầu vào ra cho PLC

#### **4.4. Lưu đồ thuật toán**

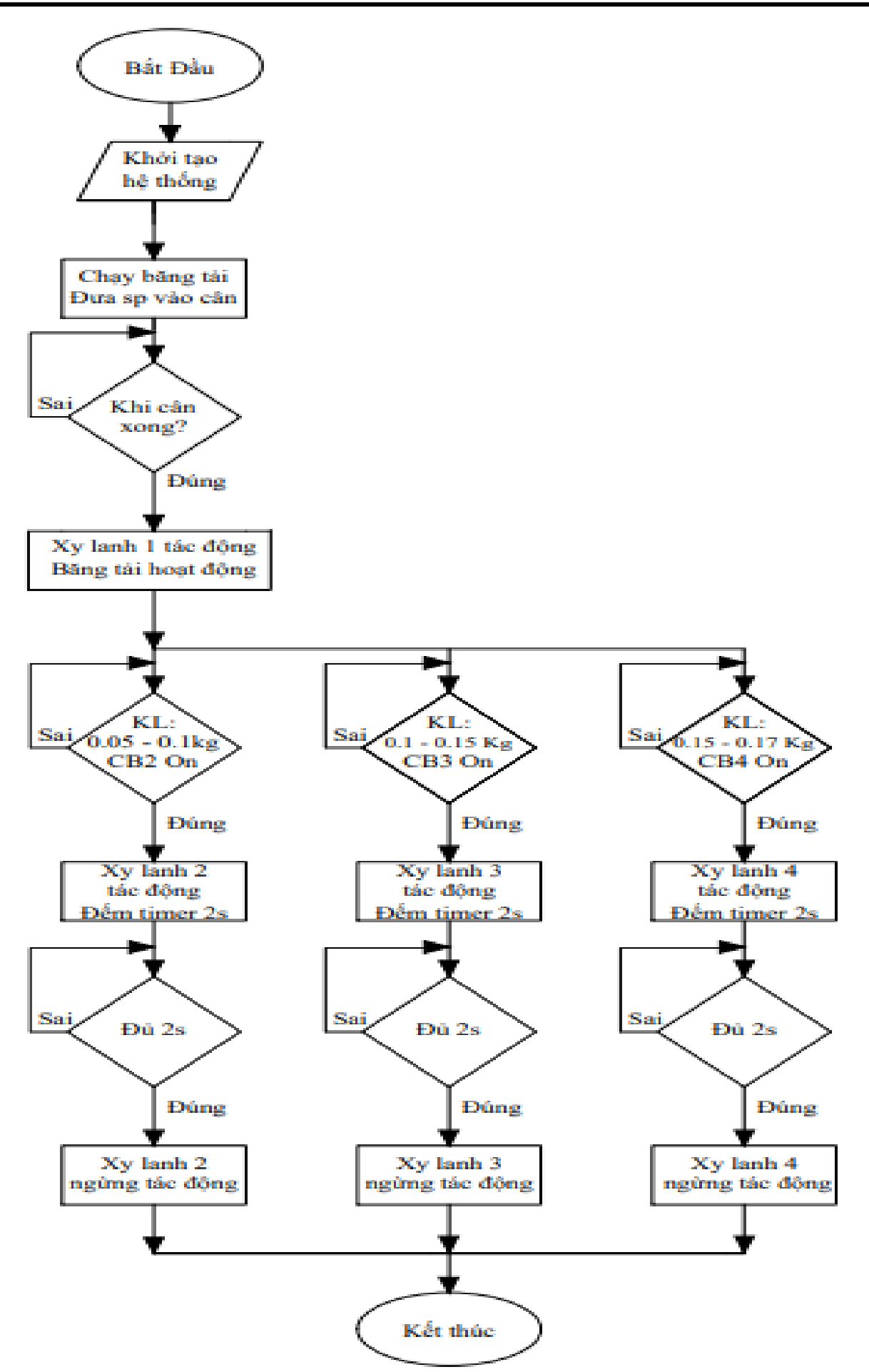

*DATN: Thiết kế, thi công mô hình phân loại sản phẩm theo khối lượng Trang - 32 -*

#### <span id="page-32-0"></span>**4.5 Chương trình điều khiển**

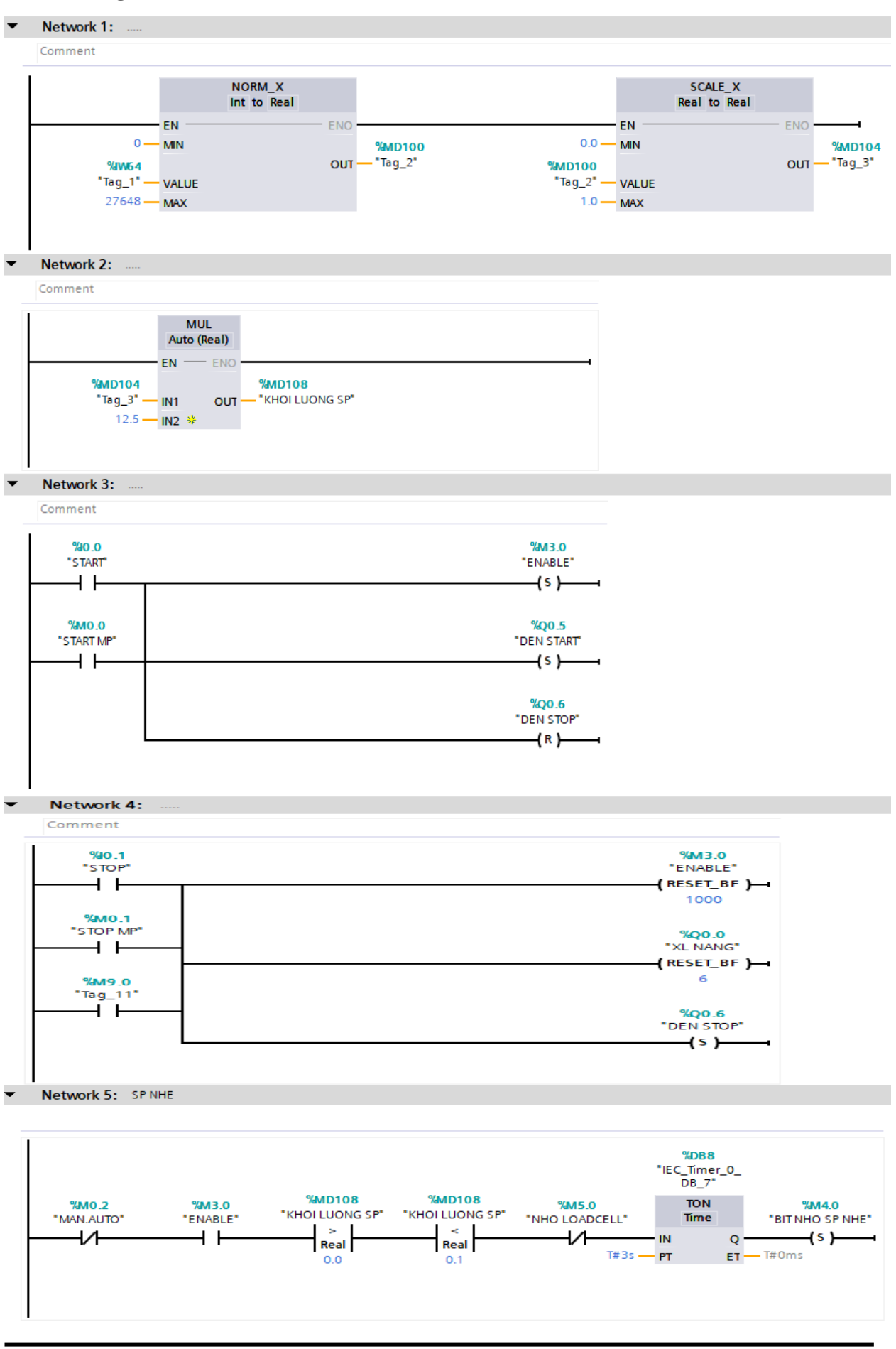

*DATN: Thiết kế, thi công mô hình phân loại sản phẩm theo khối lượng Trang - 33 -*

 $T#3s$  -  $PT$ 

 $-$  T#0ms

ET-

Network 6:

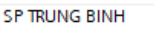

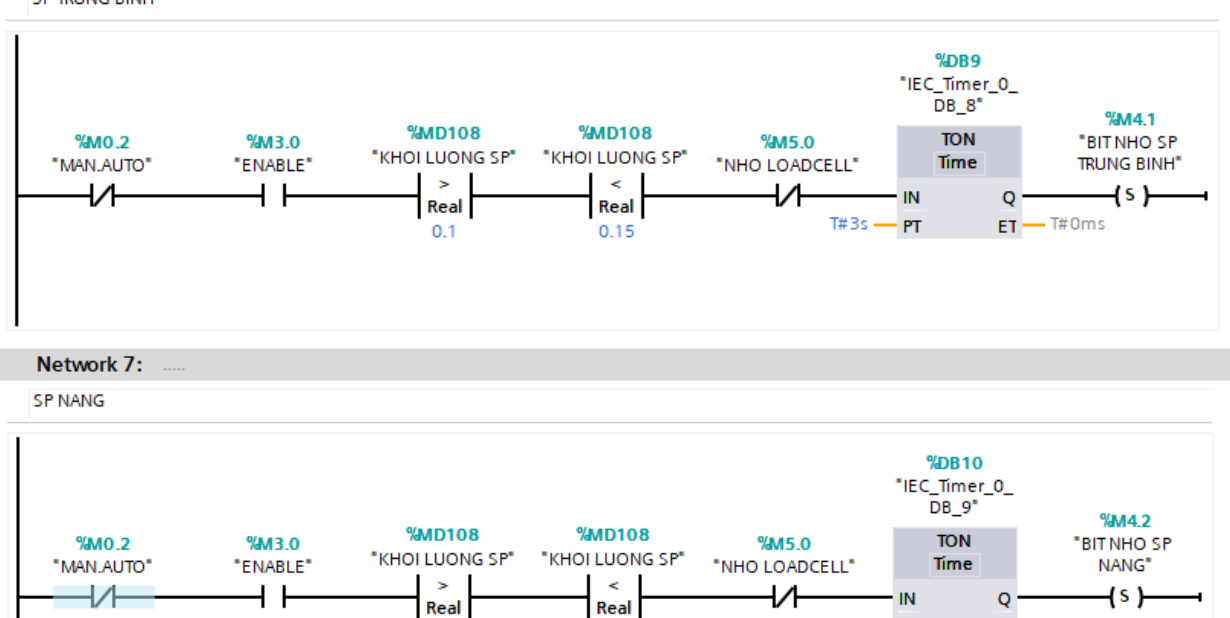

 $0.2$ 

Network 8: XL LOADCELL

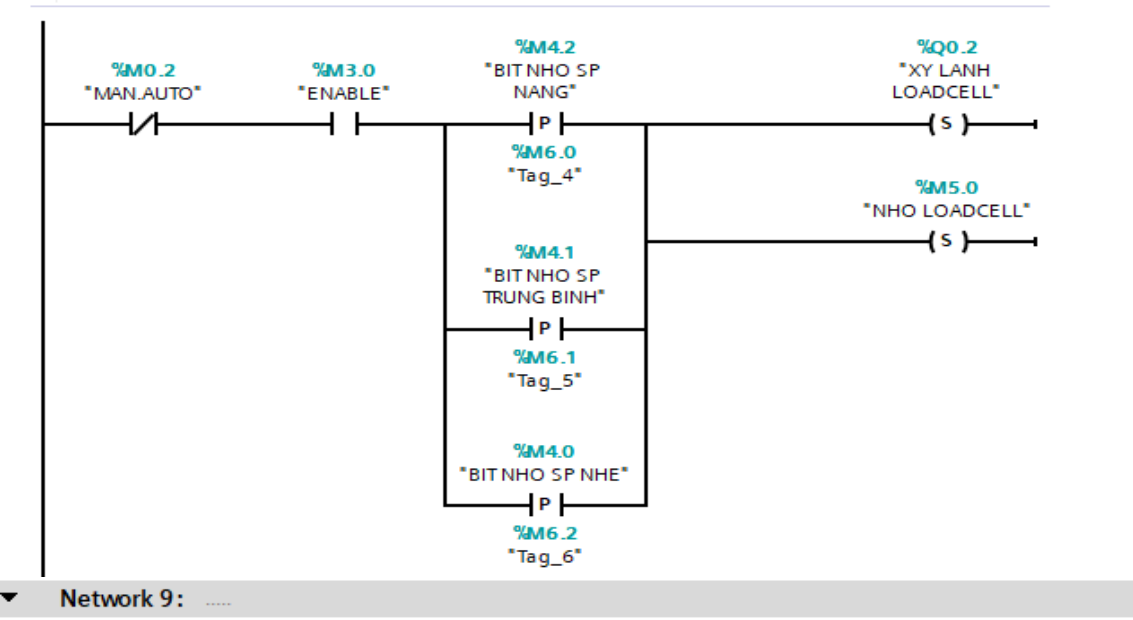

 $0.15$ 

XL LOADCELL

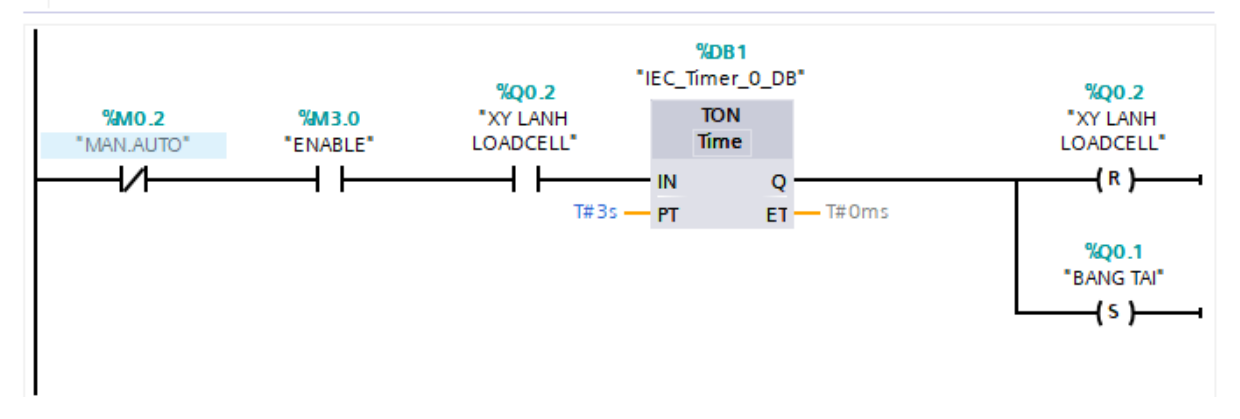

*DATN: Thiết kế, thi công mô hình phân loại sản phẩm theo khối lượng Trang - 34 -*

#### Network 10:  $\ddotsc$

**SP NHE** 

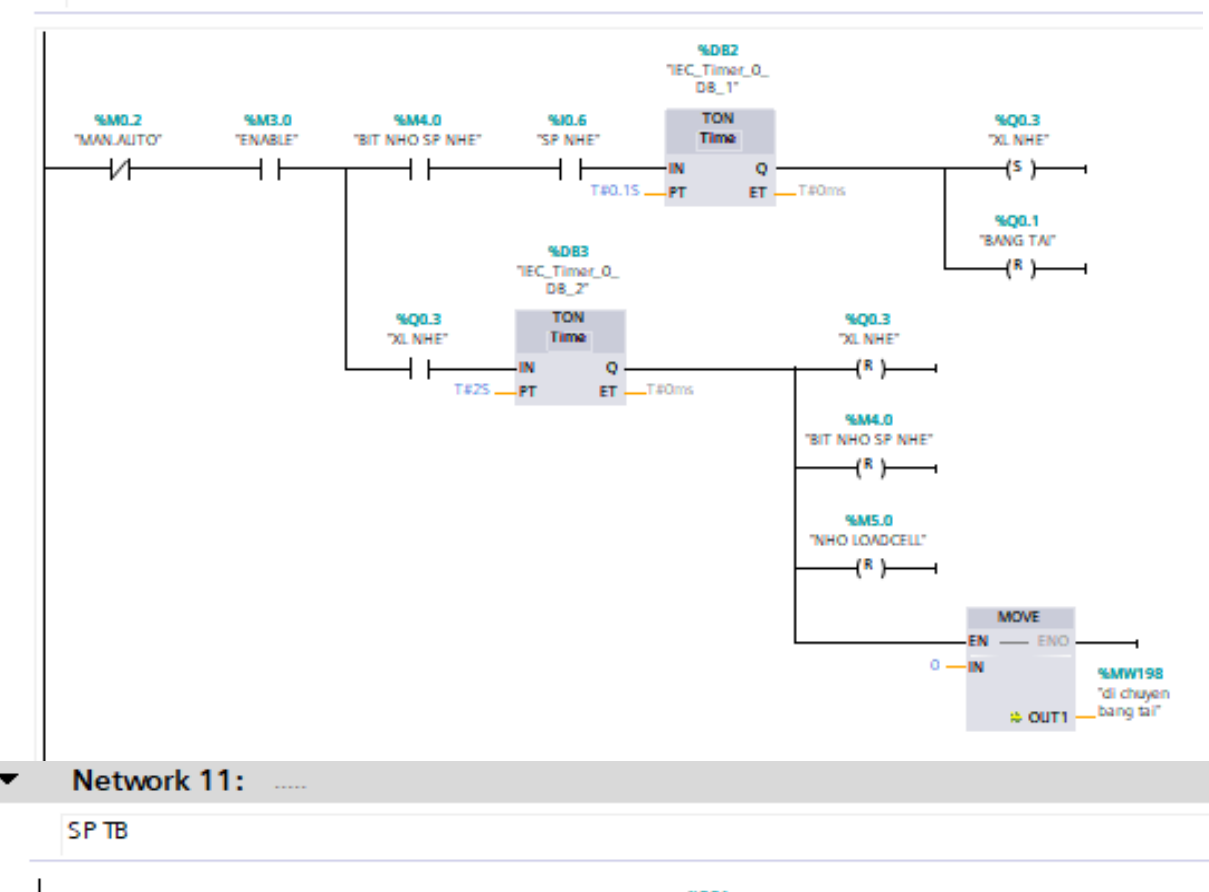

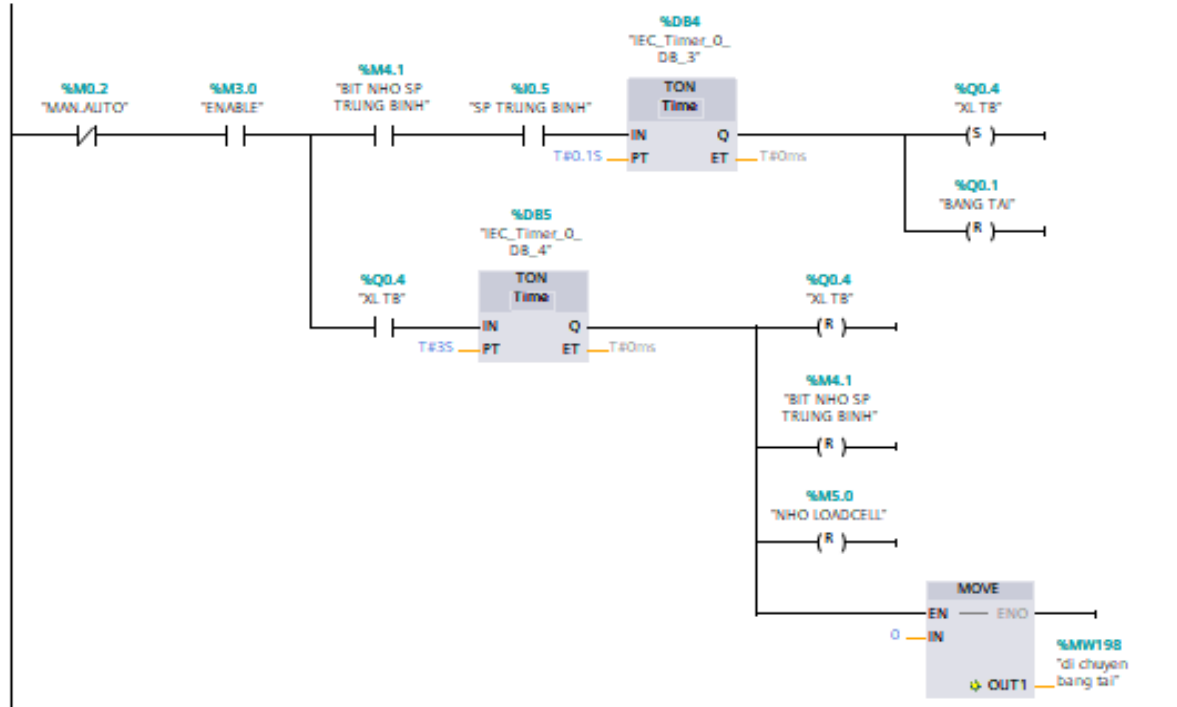

#### $\overline{\phantom{0}}$ Network 12:  $\mathbb{R}$

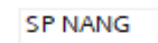

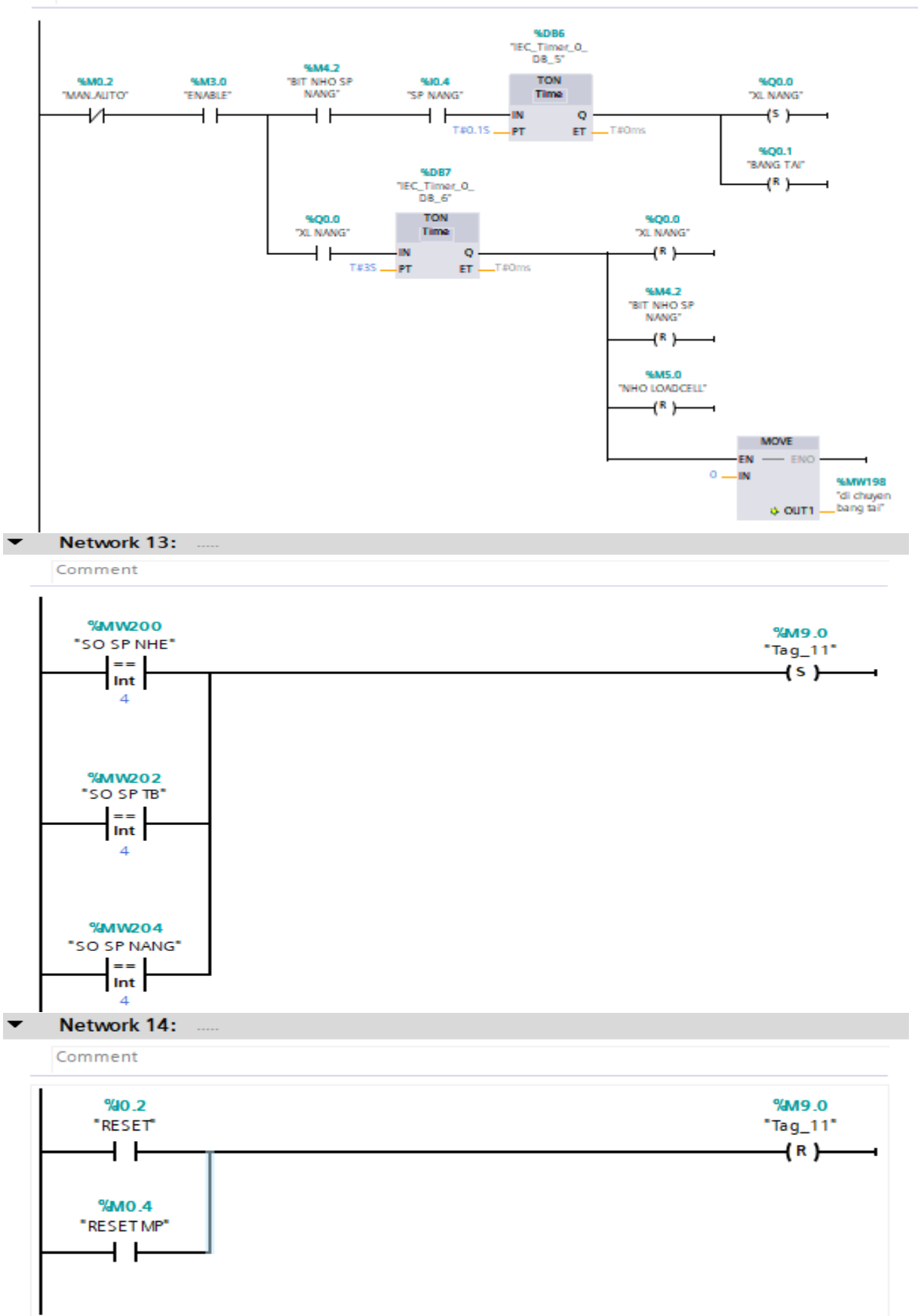

#### Network 15:

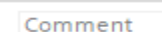

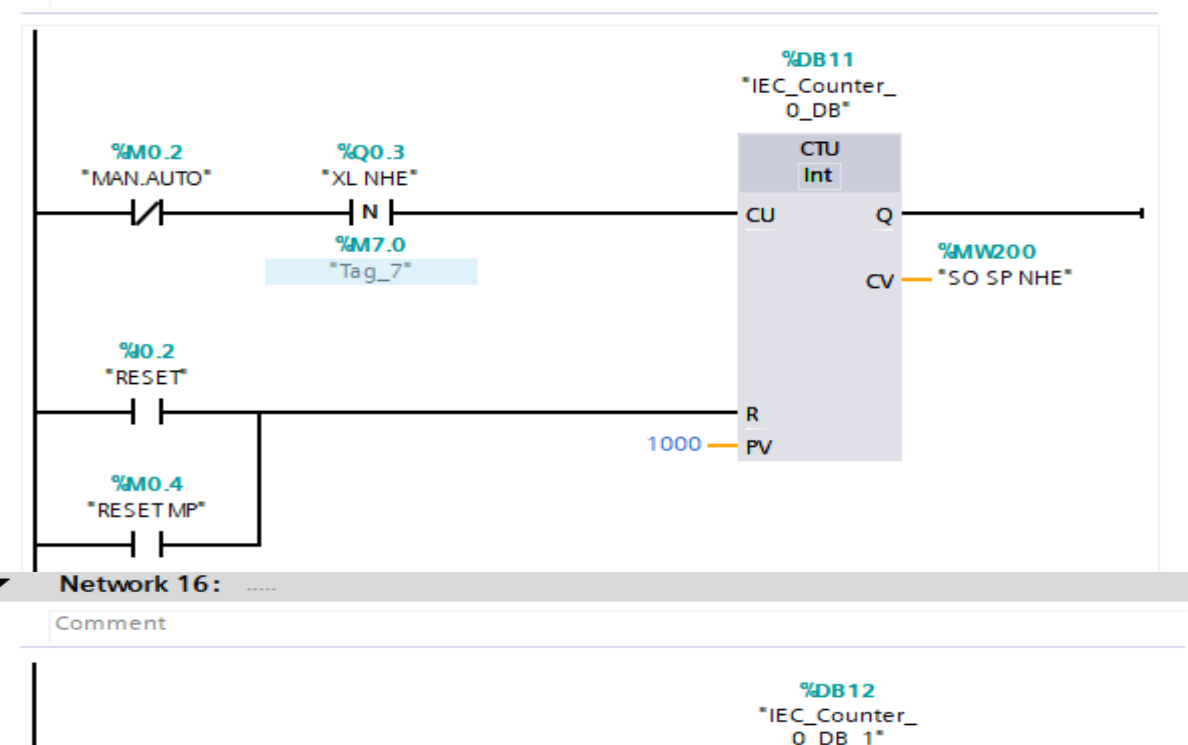

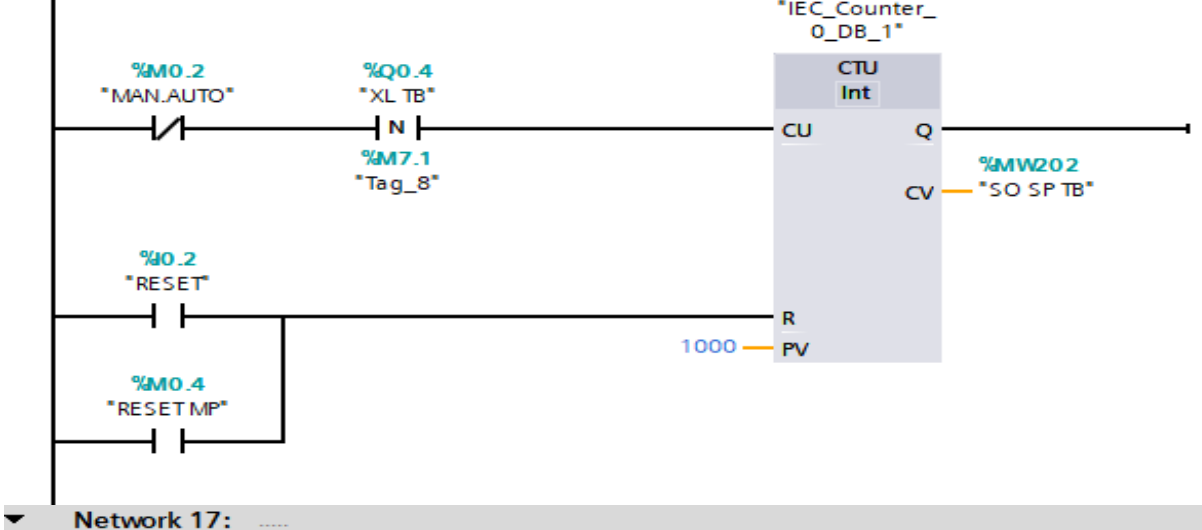

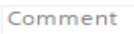

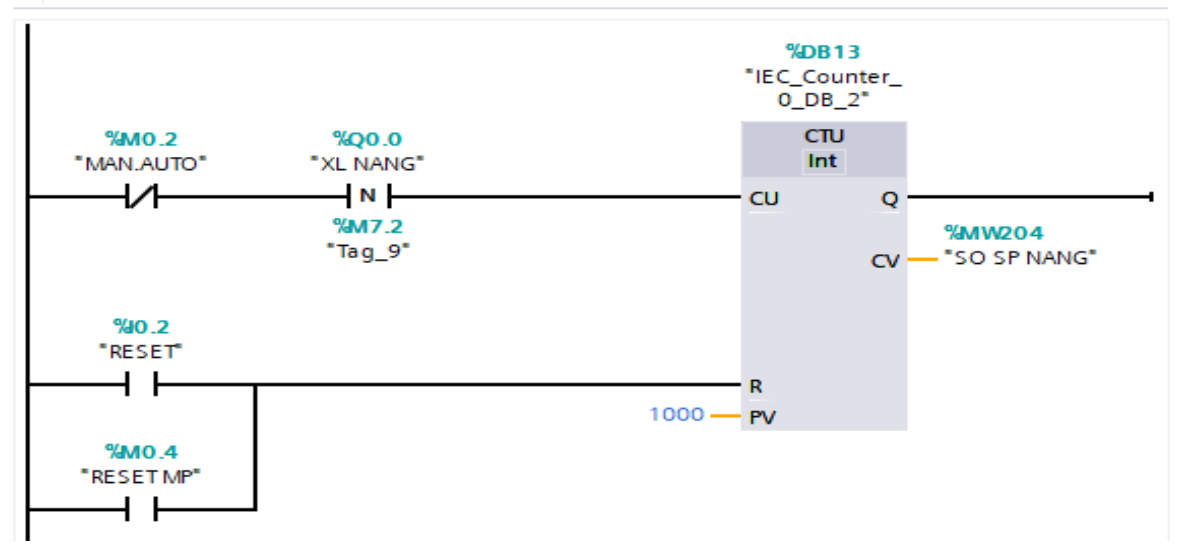

*DATN: Thiết kế, thi công mô hình phân loại sản phẩm theo khối lượng Trang - 37 -*

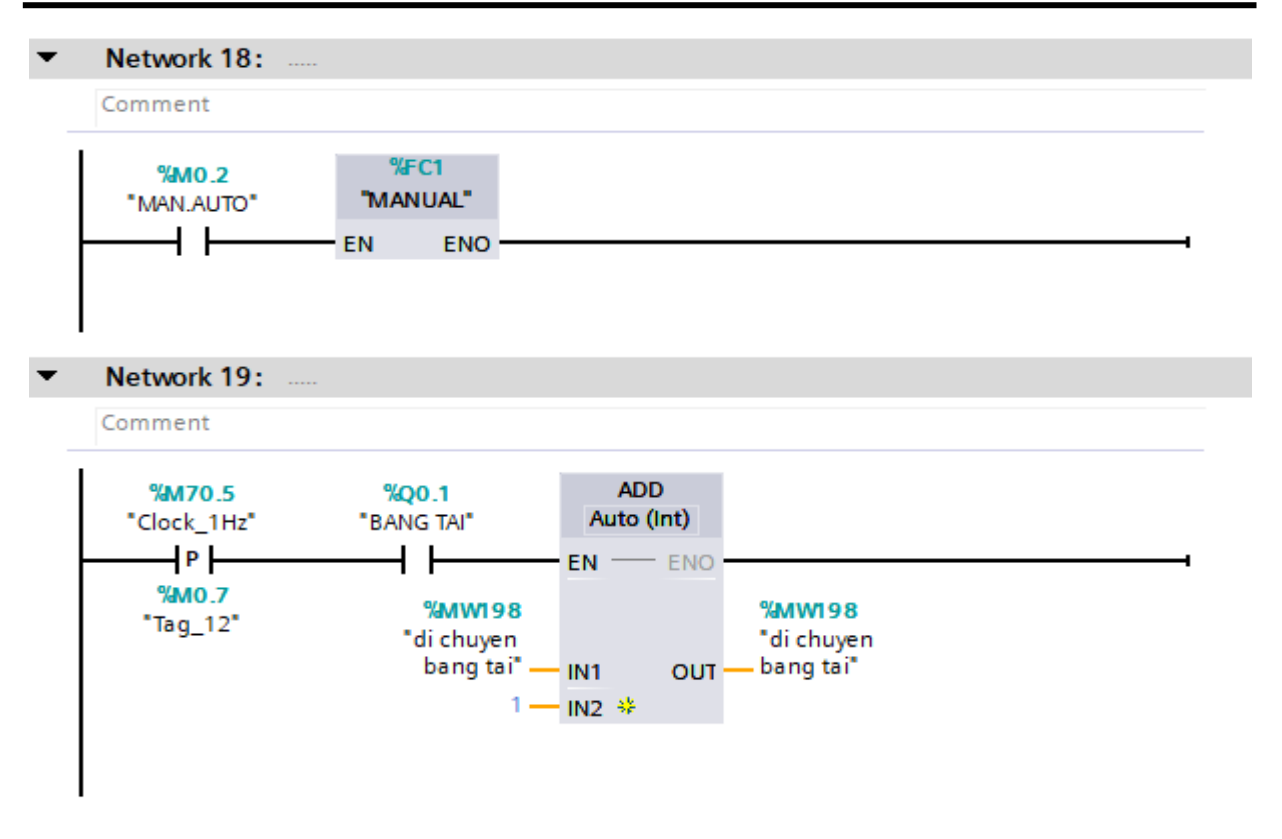

# **CHƯƠNG 5: VẬN HÀNH MÔ HÌNH VÀ KIỂM NGHIỆM KẾT QUẢ**

# <span id="page-38-1"></span><span id="page-38-0"></span>**5.1 Kết quả**

Sau một thời gian nghiên cứu và xây dựng mô hình với đề tài "**Nghiên cứu thiết kế mô hình phân loại sản phẩm theo khối lượng**" nhóm đã thiết kế mô hình đồ án như trên.

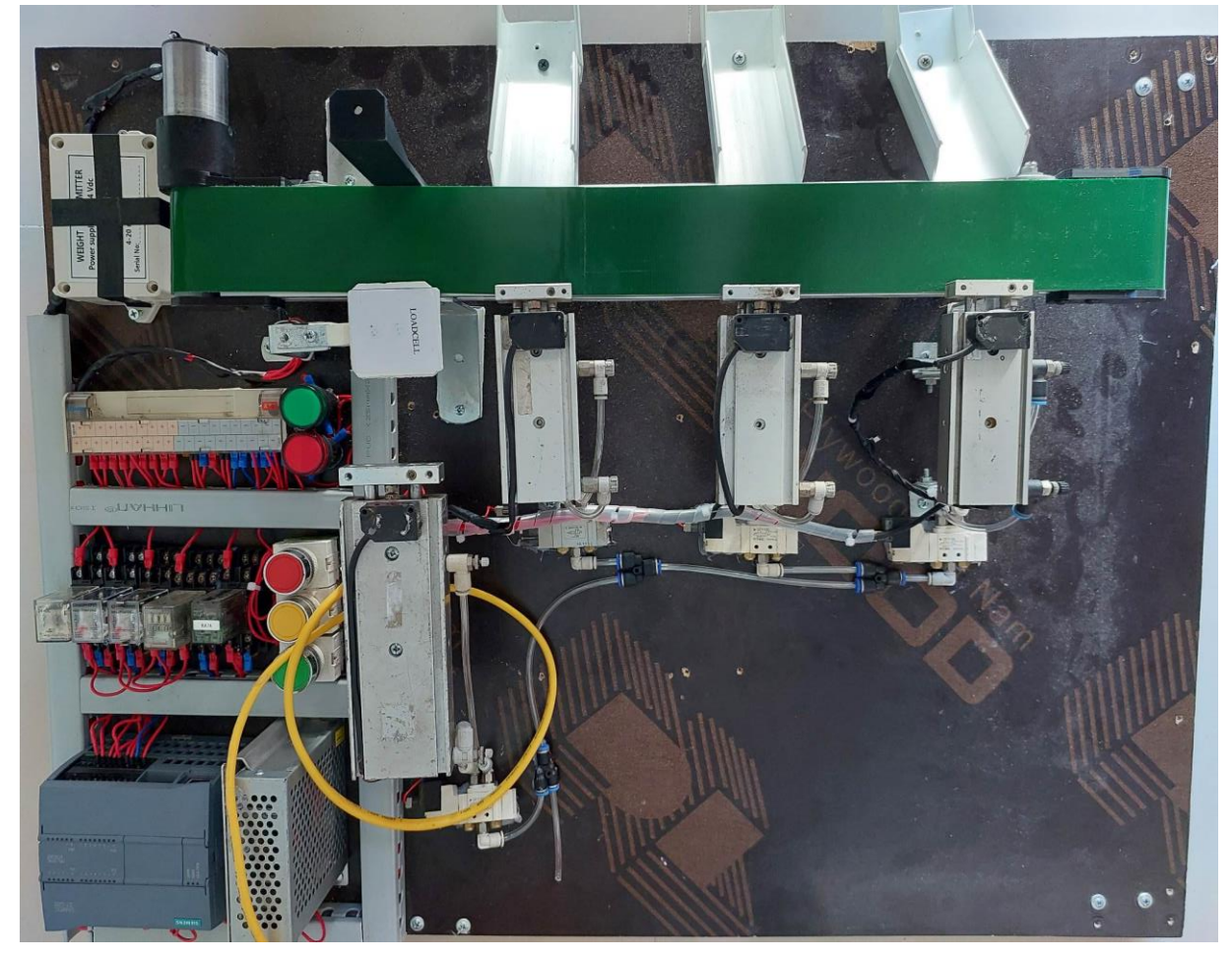

Hình 5. 1 Mô hình hệ thống

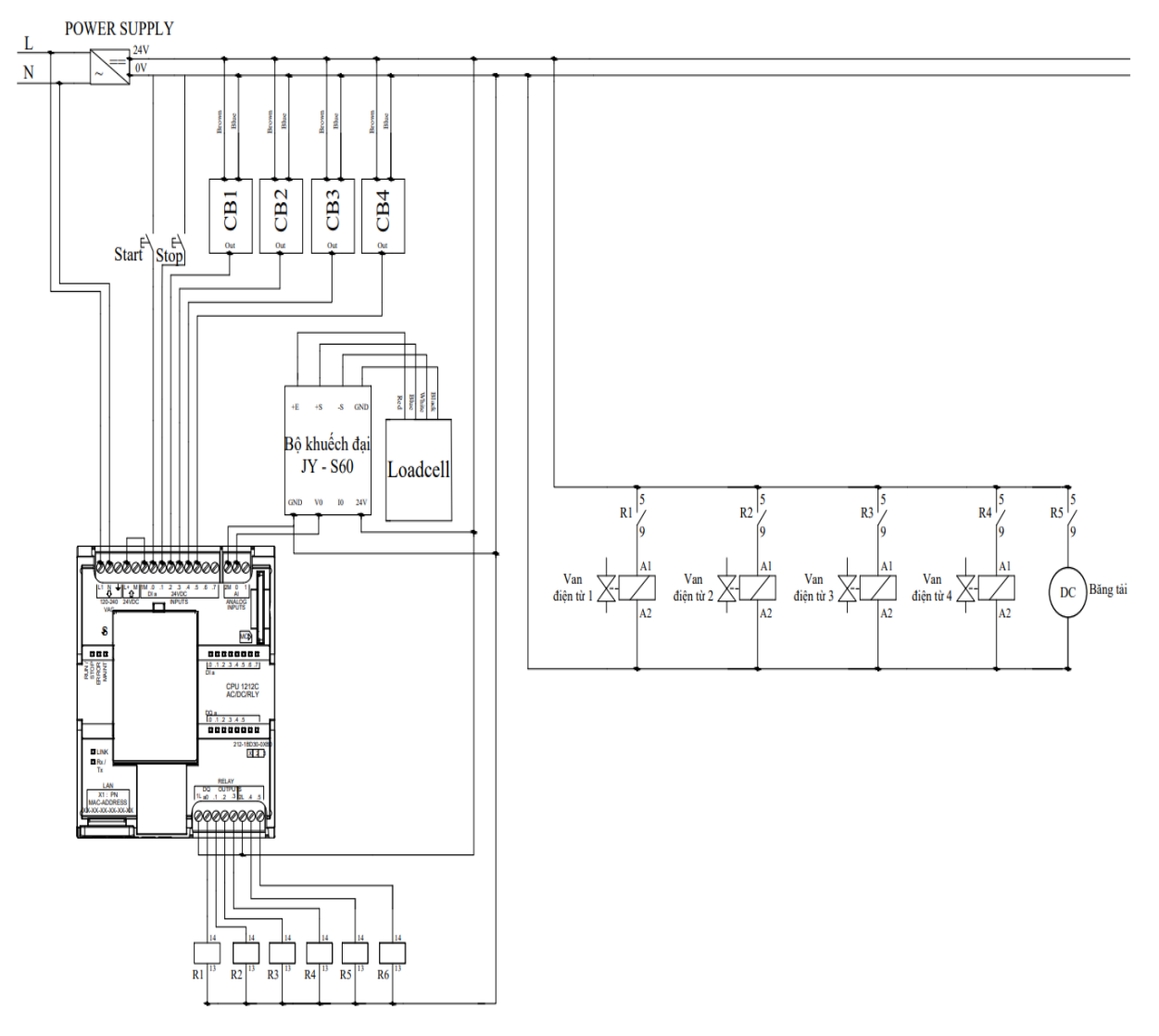

Hình 5. 2 Tủ điện thiết kế

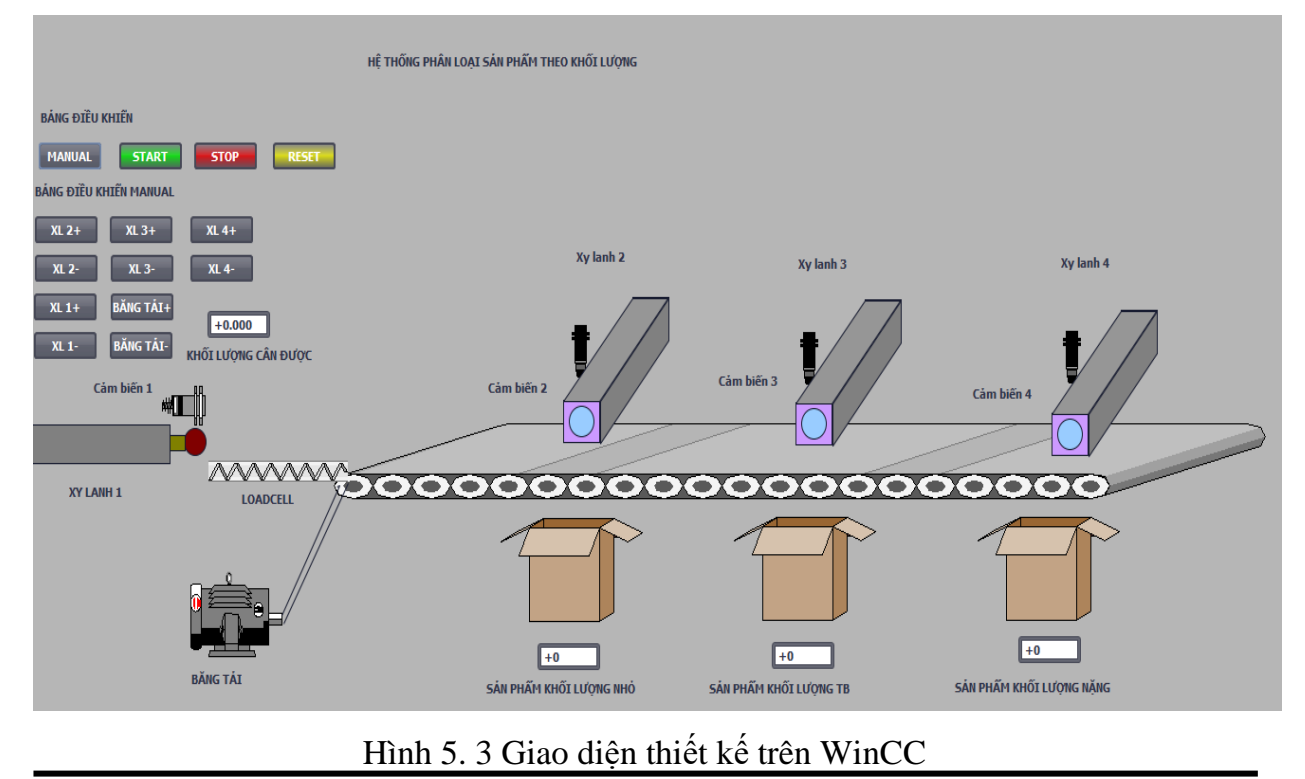

*DATN: Thiết kế, thi công mô hình phân loại sản phẩm theo khối lượng Trang - 40 -*

*Trong mô hình bao gồm:*

- 1 bộ PLC 1214C DC/DC/DC
- $-1$  bô nguồn 24V-5A,
- 5 relay 24VDC,
- 1 cảm biến loadcell và bộ khuếch đại
- 3 nút nhấn.

#### <span id="page-40-0"></span>**5.2 Đánh giá chung**

 Sau khi lắp đặt và chạy thử chương nhóm đã thiết kế mô hình đồ án đáp ứng các mục tiêu, tiêu chí sau đây:

- Xây dựng thành công mô hình cơ khí đầy đủ chức năng, nhỏ, gọn.
- Hệ thống điều khiển trung tâm bằng PLC, điều khiển hoạt động ổn định đúng với đề bài đã đặt ra.
- Các van khí nén, relay điện, các nút ấn, công tắc điện… được bố trí khoa học, hợp lý, đấu nối dây theo đúng sơ đồ đấu nối điện, đáp ứng yêu cầu về thẩm mỹ và các yêu cầu về an toàn cháy nổ và giật điện.
- Hệ thống làm việc liên tục và ổn định.

Trong quá trình thiết kế, gia công và hoạt động thực tế nhóm làm đồ án đã thực hiện được nhiều yêu cầu đặt ra cũng như gặp một số khó khăn và hạn chế như:

- Kết cấu mô hình còn đơn giản so với hệ thống phân loại sản phẩm thực tế.
- Kết cấu cơ khí van máy còn chưa đảm bảo độ vững chắc.
- Thiết kế tủ điện bên trong vẫn chưa hợp lý, đi dây vẫn còn lộ.
- Hệ thống đã cân được ô tô với khối lượng nhỏ, cần ghép nối thêm các bộ công cảm biến.

# <span id="page-40-1"></span>**5.3. Hướng phát triển**

 Do thời gian thực hiện đề tài có hạn và lượng kiến thức nhóm chúng em là nhất định nên đề tài thực hiện xong chỉ đáp ứng được một phần nhỏ của một hệ thống hoàn chỉnh. Vì vậy, để đề tài này thêm phong phú hơn, mang nhiều tính thực tế hơn nữa, có khả năng ứng dụng cao hơn thì em đề xuất đưa thêm vào những yêu cầu như sau:

 - Nên thay thế xy lanh khí nén thành xy lanh điện để đáp ứng được quá trình vận hành mà không cần phải sử dụng bình hơi và van khí nén

- Thiết kế, tối ưu chương trình điều khiển

 - Cần hướng đến sản phẩm cụ thể để có thể tối ưu trong quá trình thiết kế và thi công, nhằm mang lại năng suất hoạt động cao nhất cho hệ thống

- Kết hợp cảm biến khác ở loadcell để tăng độ chính xác cho hệ thống

 Hy vọng với những hướng phát triển nêu trên cùng với những ý tưởng và góp ý khác của các thầy cô giáo, các bạn đọc sẽ phát triển hơn nữa đề tài này, khắc phục những hạn chế, tồn tại của đề tài, làm cho đề tài trở nên phong phú hơn, mang tính ứng dụng cao hơn vào trong thực tế cuộc sống, phục vụ cho những lợi ích của công nghiệp.

#### <span id="page-41-0"></span>**5.4 Kết luận**

 Sau thời gian làm đồ án tốt nghiệp, dưới sự hướng dẫn tận tình của thầy Ths. Phạm Ngọc Hiệp, đến nay nhóm chúng em đã hoàn thành đồ án của mình. Trong qua trình làm đồ án đã giúp nhóm nâng cao được kiến thức, hiểu rõ hơn về hệ thống sản xuất linh hoạt, cấu tạo và sự hoạt động của mô hình và lăp giáp mô hình thật. Đề tài này được trình bày theo dạng mô hình mô phỏng nên trong quá trình thực hiện đồ án không tránh khỏi những sai sót, mong rằng đề tài này sẽ được các thầy cô và các bạn sinh viên khóa sau sẽ tiếp tục nghiên cứu và khắc phục những hạn chế của đề tài tạo ra những sản phẩm tối ưu phục vụ cho sản xuất và đời sống xã hội.

# **Nội dung chính đồ án bao gồm:**

- Tìm hiểu tổng quan về hệ thống phân loại sản phẩm theo khối lượng

- Tìm hiểu về bộ điều khiển lập trình PLC S7-1200

- Tìm hiểu về hệ thống xy lanh khí nén

 - Tìm hiểu được nguyên lý hoạt động và cách lựa chọn các thiết bị điện phù hợp với từng yều cầu

- Tìm hiểu về phần mềm TIA Portal V15, lập trình chương trình PLC,

- Chạy và thử nghiệm mô hình cuối cùng là đánh giá kết quả.

Do thời gian tìm hiểu và nghiên cứu chưa được nhiều nên đồ án chưa bao quát được hết các tình huống, các vấn đề có thể xảy ra trong dây truyền khi hoạt động trong thực tế. Rất mong nhận được ý kiến đóng góp của quý các thầy cô và các bạn để giúp đề tài phát triển tốt hơn trong tương lai.

Chúng em xin chân thành cảm ơn!

#### **TÀI LIỆU THAM KHẢO**

<span id="page-42-0"></span>[1]:<https://www.youtube.com/watch?v=knRm81yO8g8>

[2]:<https://www.youtube.com/watch?v=iAOI25c4w0I>

[3]:<https://mtee.vn/san-pham/6es7214-1bg40-0xb0-plc-s7-1200-cpu-1214c/>

[4]:http://vattucongnghiepkbc.vn/van-dien-tu/xy-lanh-khi-nen-airtacmal2050mal25150 mal32200-mal4050.

[5]: Nguyễn Thiện Phúc, *Giáo trình robot công nghiệp*.

[6]: Phan Xuân Minh, Nguyễn Doãn Phước, *Tự động hóa với S7-200*, NXB Khoa học và kỹ thuật, Hà Nội, 2006.

[7]: *Giáo Trình Khí Cụ Điện*, NXB Hà Nội, 2009.